USER GUIDE

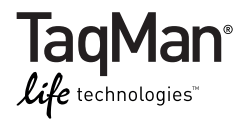

# **TaqMan® Array Plates**

Fast 96-Well Plates 96-Well Plates Gene Signature Sets

Publication Part Number 4391016 Rev. F Revision Date September 2011

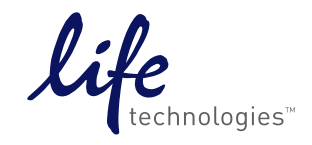

### **For Research Use Only. Not intended for any animal or human therapeutic or diagnostic use.**

Information in this document is subject to change without notice.

LIFE TECHNOLOGIES AND/OR ITS AFFILIATE(S) DISCLAIM ALL WARRANTIES WITH RESPECT TO THIS DOCUMENT, EXPRESSED OR IMPLIED, INCLUDING BUT NOT LIMITED TO THOSE OF MERCHANTABILITY OR FITNESS FOR A PARTICULAR PURPOSE. IN NO EVENT SHALL LIFE TECHNOLOGIES AND/OR ITS AFFILIATE(S) BE LIABLE, WHETHER IN CONTRACT, TORT, WARRANTY, OR UNDER ANY STATUTE OR ON ANY OTHER BASIS FOR SPECIAL, INCIDENTAL, INDIRECT, PUNITIVE, MULTIPLE OR CONSEQUENTIAL DAMAGES IN CONNECTION WITH OR ARISING FROM THIS DOCUMENT, INCLUDING BUT NOT LIMITED TO THE USE THEREOF.

### **NOTICE TO PURCHASER: LIMITED USE LABEL LICENSE: Research Use Only**

The purchase of this product conveys to the purchaser the limited, non-transferable right to use the purchased amount of the product only to perform internal research for the sole benefit of the purchaser. No right to resell this product or any of its components is conveyed expressly, by implication, or by estoppel. This product is for internal research purposes only and is not for use in commercial applications of any kind, including, without limitation, quality control and commercial services such as reporting the results of purchaser's activities for a fee or other form of consideration. For information on obtaining additional rights, please contact [outlicensing@lifetech.com](mailto:outlicensing@lifetech.com) or Out Licensing, Life Technologies, 5791 Van Allen Way, Carlsbad, California 92008.

Human diagnostic uses require a separate license from Roche.

### **TRADEMARKS**

The trademarks mentioned herein are the property of Life Technologies Corporation or their respective owners.

TaqMan, AmpliTaq Gold and AmpErase are registered trademarks of Roche Molecular Systems, Inc.

© 2011 Life Technologies Corporation. All rights reserved.

Part Number 4391016 Rev. F September 2011

# **Contents**

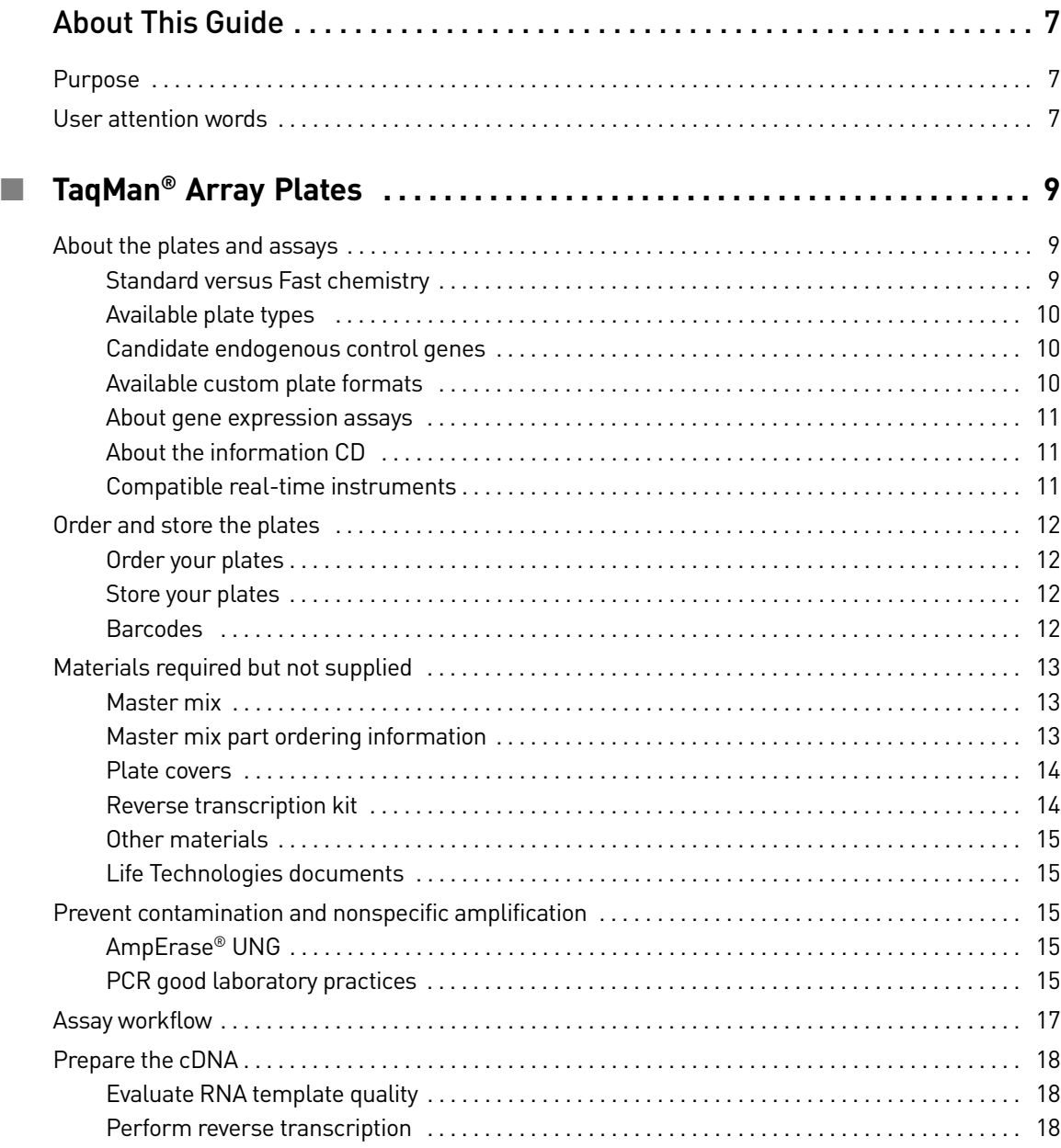

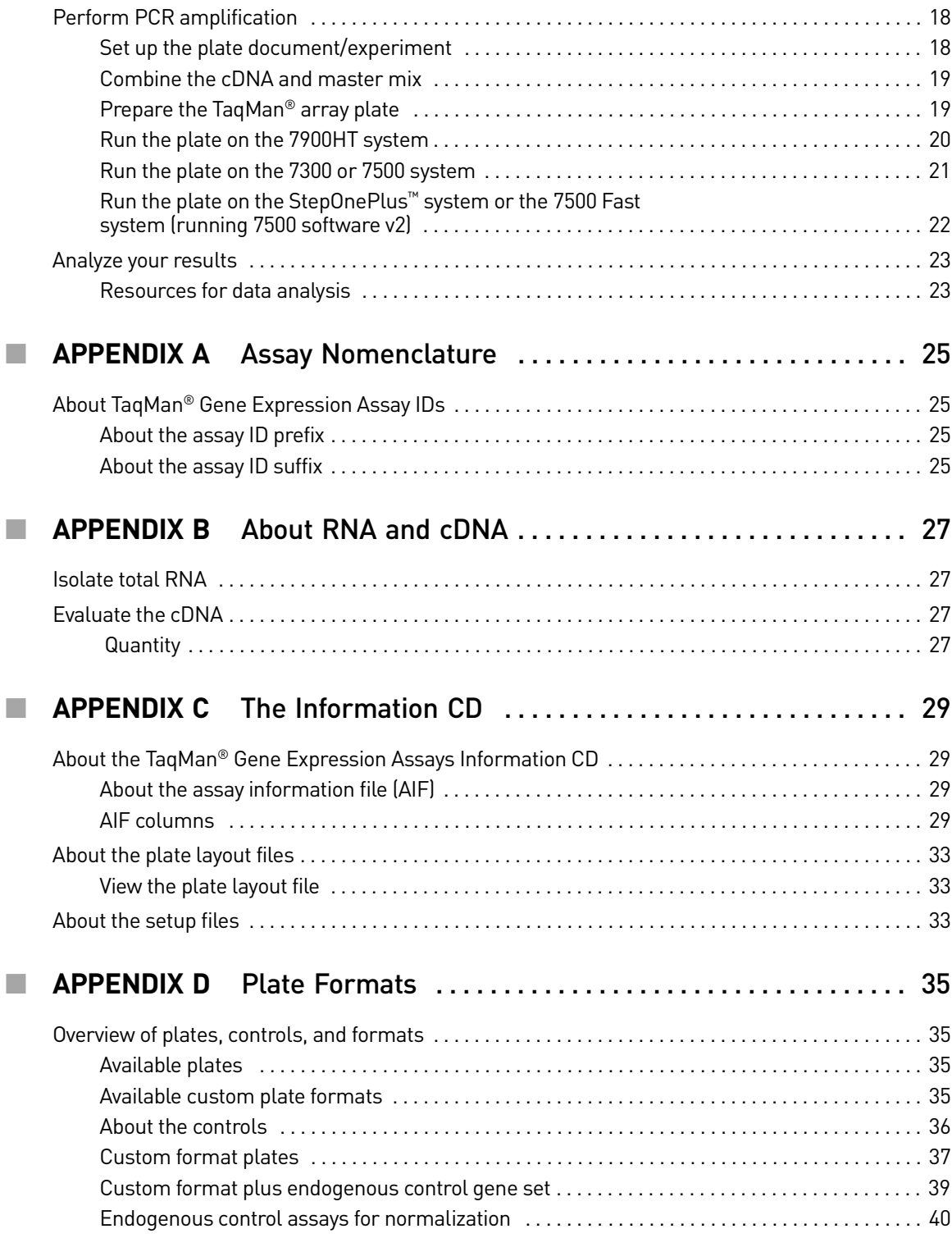

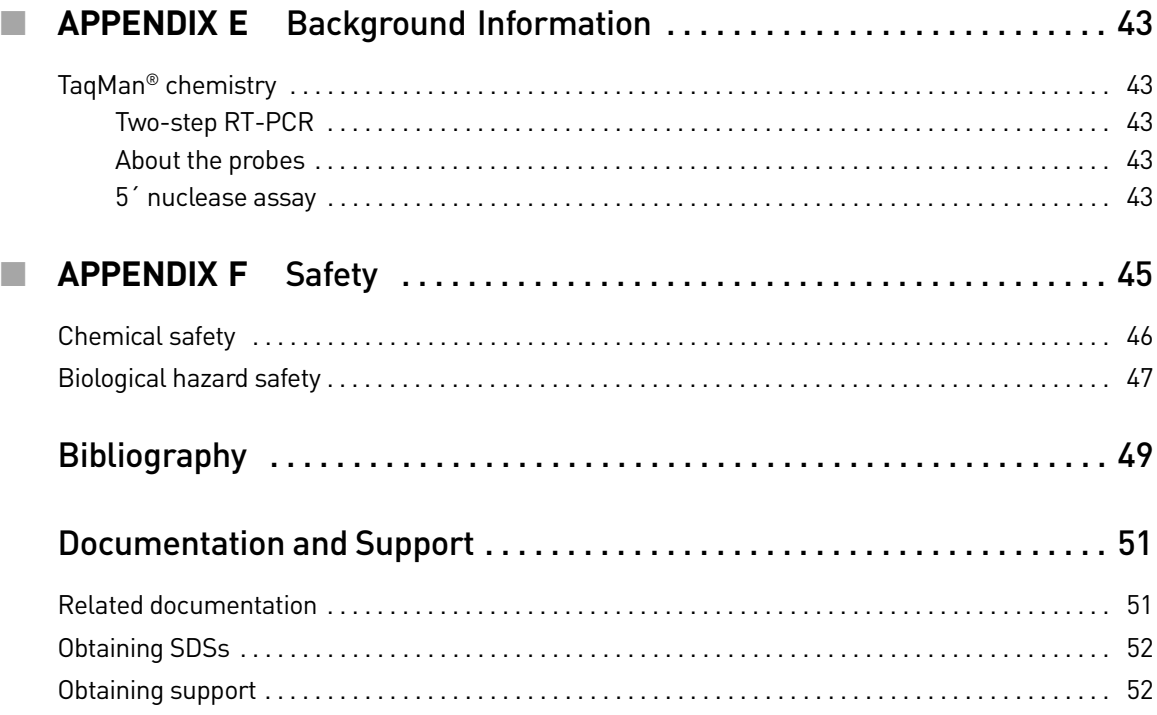

Contents

# About This Guide

## <span id="page-6-1"></span><span id="page-6-0"></span>**Purpose**

The *TaqMan®* Array Plates User Guide: 96-Well Fast Plates, 96-Well Plates, and TaqMan® Gene Signature Sets provides detailed procedures, reference information and troubleshooting techniques for the TaqMan® Array Plates.

## <span id="page-6-2"></span>**User attention words**

Two user attention words may appear in this document. Each word implies a particular level of observation or action as described below:

Note: Provides information that may be of interest or help but is not critical to the use of the product.

IMPORTANT! Provides information that is necessary for proper instrument operation or accurate chemistry kit use.

About This Guide *User attention words*

<span id="page-8-0"></span>

# TaqMan® Array Plates

# <span id="page-8-1"></span>**About the plates and assays**

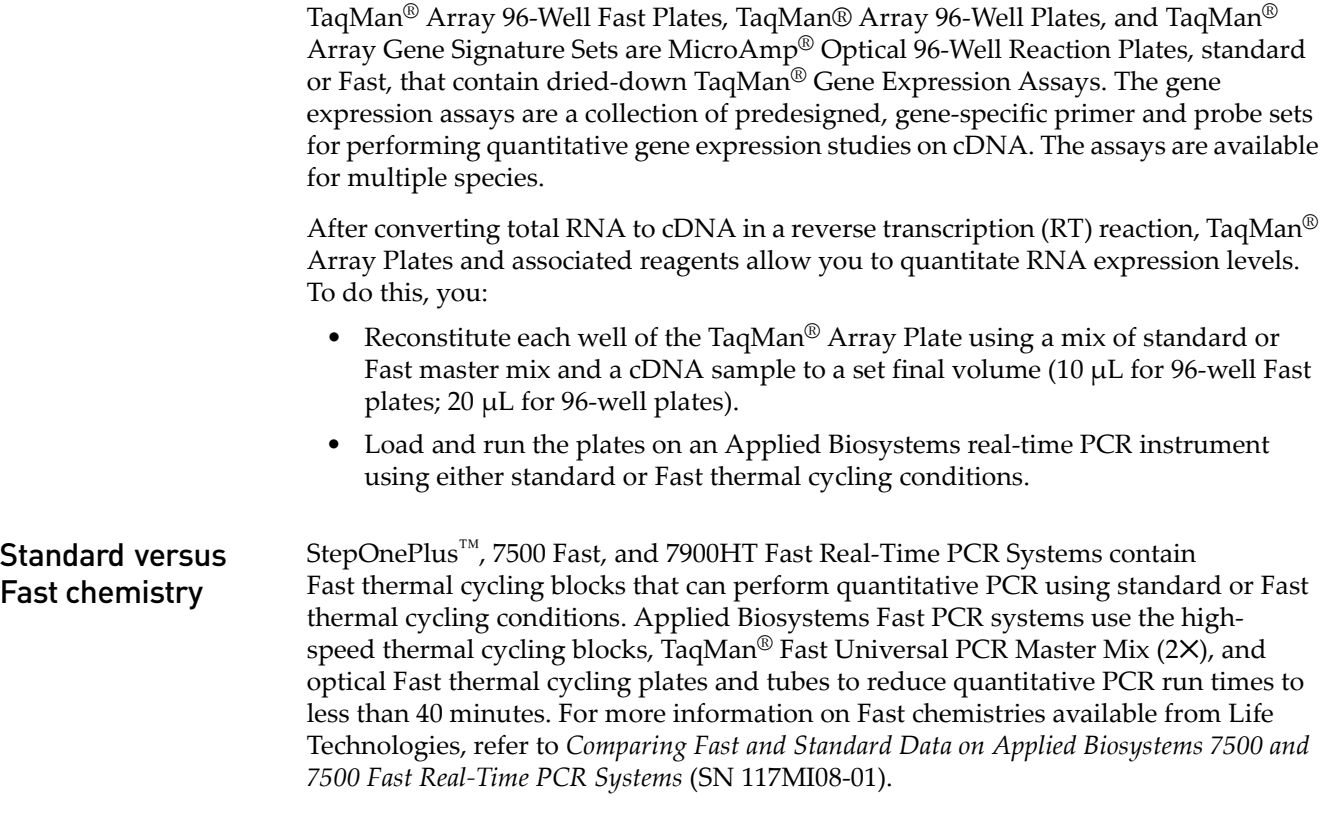

The following table indicates the chemistry and plates for a standard or Fast run.

<span id="page-8-2"></span>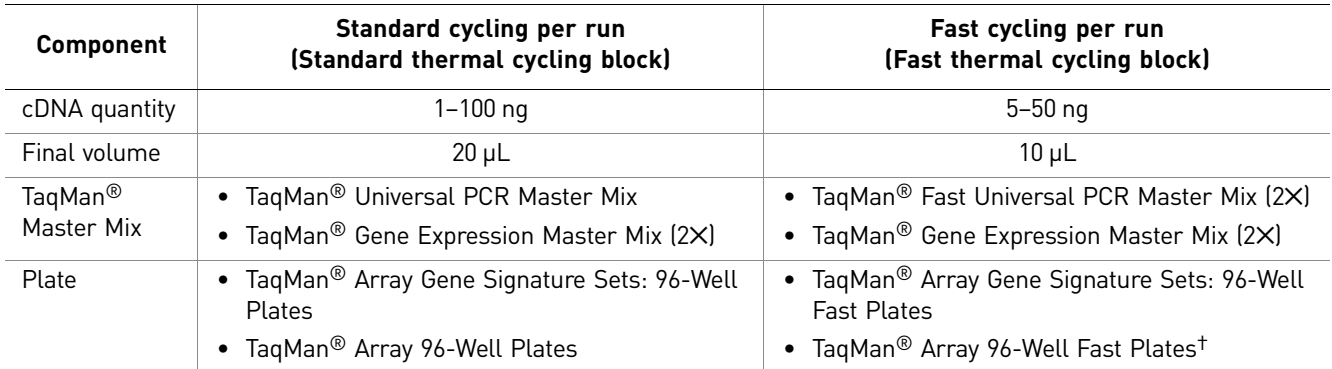

† If necessary, you can run TaqMan® Array 96-Well Fast Plates using universal thermal cycling conditions on Fast thermal cycling blocks using TaqMan® Universal PCR Master Mix or TaqMan® Gene Expression Master Mix (2✕).

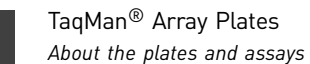

<span id="page-9-1"></span><span id="page-9-0"></span>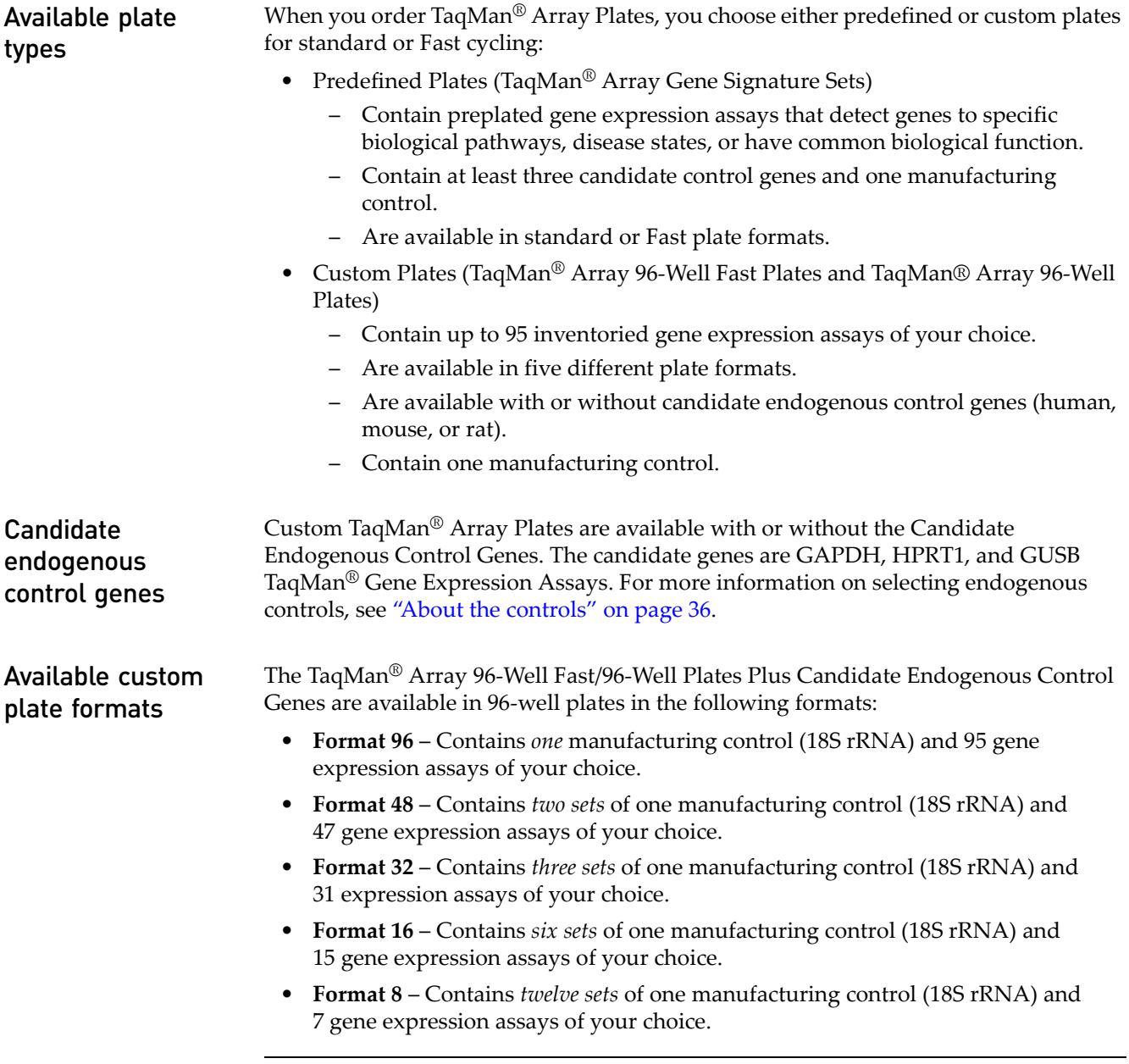

<span id="page-9-2"></span>IMPORTANT! For part numbers and plate layouts, see [Table 12 on page 37](#page-36-1) and [Table 14](#page-39-1)  [on page 40](#page-39-1).

### <span id="page-10-0"></span>About gene expression assays

Each Inventoried TaqMan® Gene Expression Assay (Part no. 4331182) contains sequence-specific, unlabeled primers and FAM<sup>™</sup> dye-labeled TaqMan<sup>®</sup> MGB probe. The assays are reconstituted to a 1X formulation as described in the following table and are designed to run under standard or Fast cycling conditions for two-step RT-PCR.

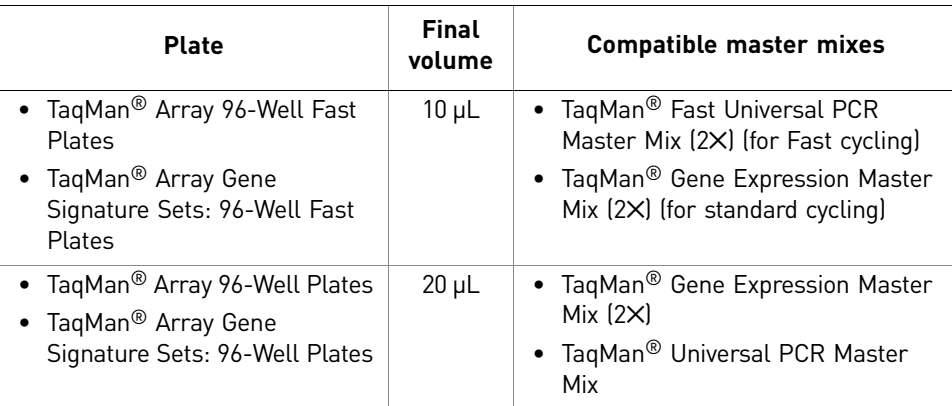

### <span id="page-10-1"></span>About the information CD

<span id="page-10-2"></span>Compatible real-time instruments TaqMan® Array Plates are shipped with an Information CD containing files that describe your plate layout and provide details about your assays. It also contains StepOne software, 7500 software, and SDS software setup files (.txt) to help you set up a run on an Applied Biosystems real-time PCR instrument. For more information, see [Appendix C on page 29](#page-28-4).

TaqMan<sup>®</sup> Array Plates can be used with the following Applied Biosystems real-time PCR systems.

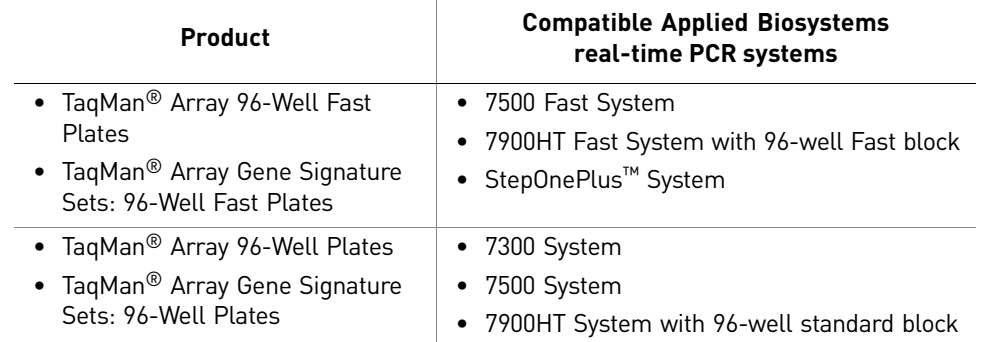

**Note:** TaqMan<sup>®</sup> Array Fast Plates must be run on real-time PCR systems that contain Fast thermal cycling blocks. Alternately, TaqMan® Array Plates must be run on real-time PCR systems with standard thermal cycling blocks.

# <span id="page-11-0"></span>**Order and store the plates**

<span id="page-11-3"></span><span id="page-11-2"></span><span id="page-11-1"></span>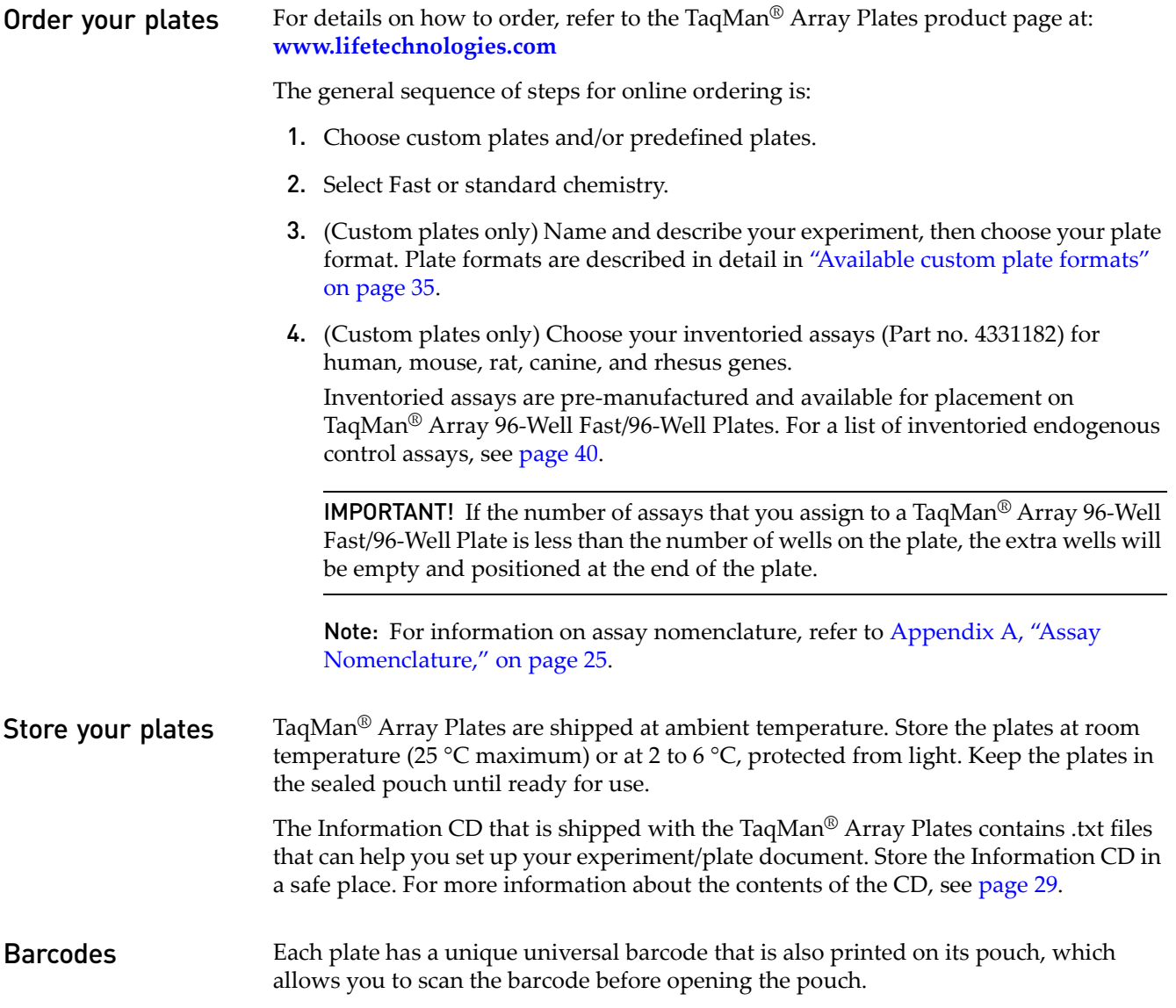

# <span id="page-12-0"></span>**Materials required but not supplied**

<span id="page-12-1"></span>**Master mix** [Table 1](#page-12-3) lists the TaqMan<sup>®</sup> master mixes required for use with TaqMan<sup>®</sup> Array Plates. See [Table 3](#page-12-4) and [Table 4 on page 14](#page-13-2) for available master mix quantities.

<span id="page-12-3"></span>Table 1 Compatible master mixes

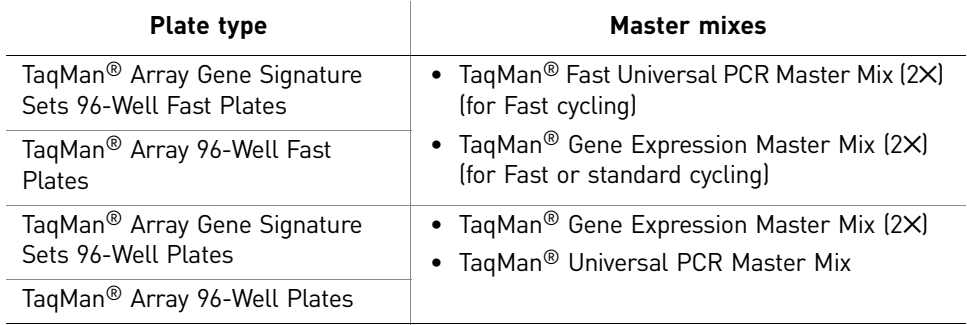

Table 2 Volume requirements

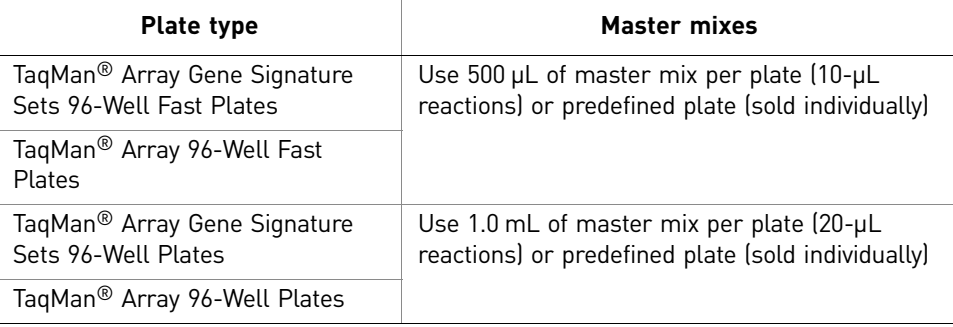

### <span id="page-12-2"></span>Master mix part ordering information

 $\overline{a}$ 

Compatible master mixes are available from Life Technologies in the volumes indicated in and [Tables 3](#page-12-4) and [4](#page-13-2).

<span id="page-12-4"></span>Table 3 Master mixes for Fast TaqMan® Array Plates

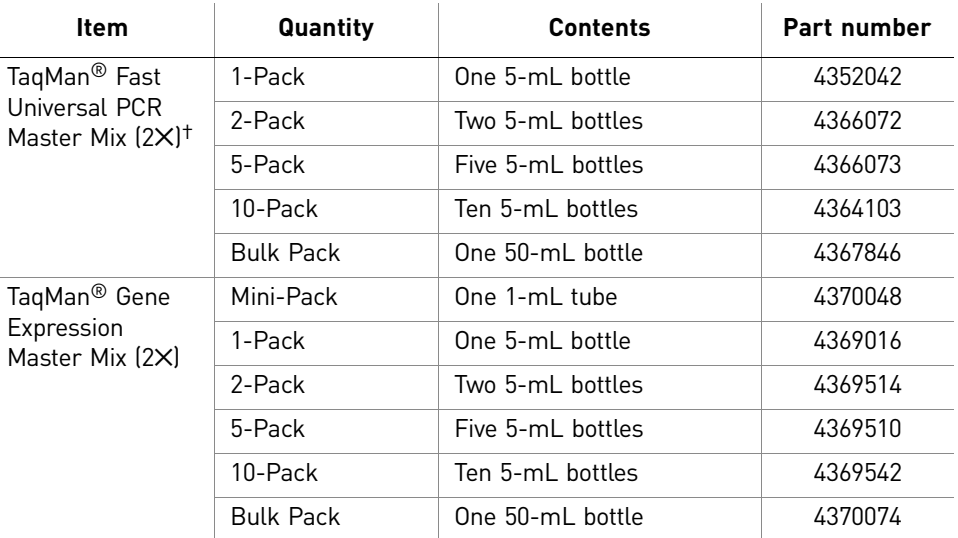

† For use with TaqMan® Assay Fast Plates only.

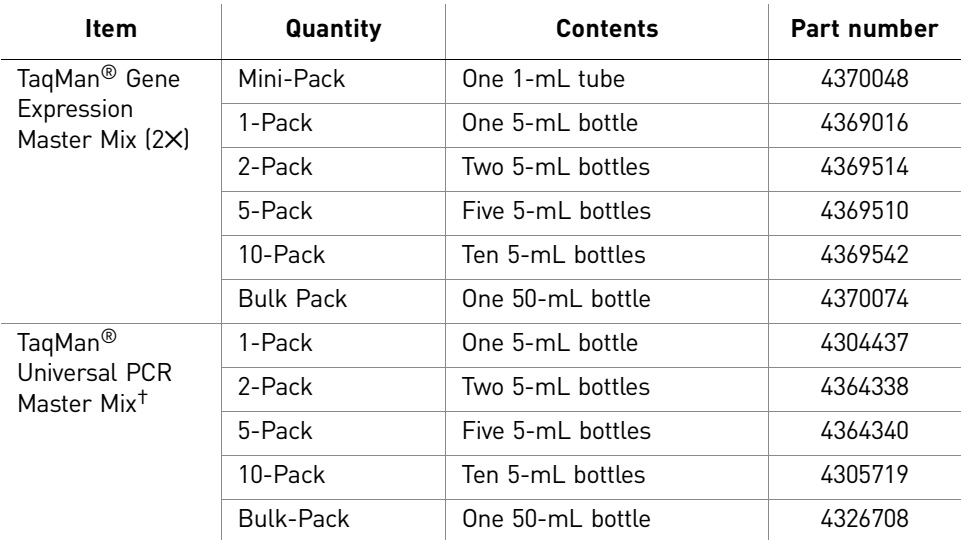

### <span id="page-13-2"></span>Table 4 Master mixes for standard TaqMan® Array Plates

† Not for use with TaqMan® Assay Fast Plates.

### <span id="page-13-0"></span>Plate covers Table 5 Plate covers

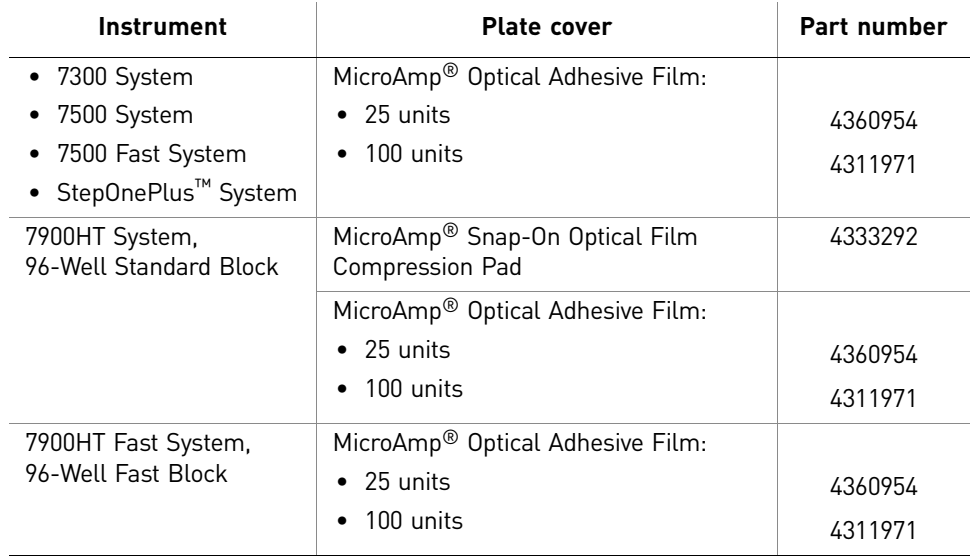

### <span id="page-13-1"></span>Reverse

Table 6 High-capacity reverse transcription kit

### transcription kit

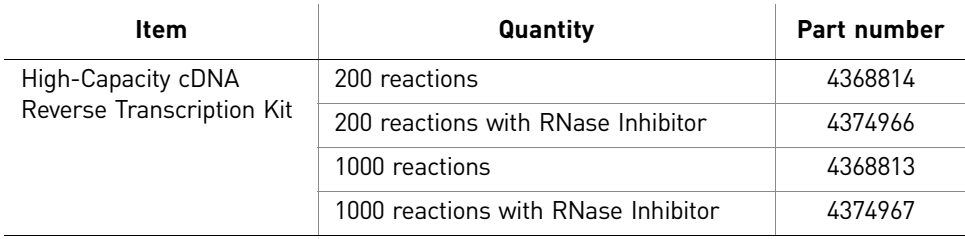

### <span id="page-14-0"></span>Other materials Table 7 Required consumables and equipment

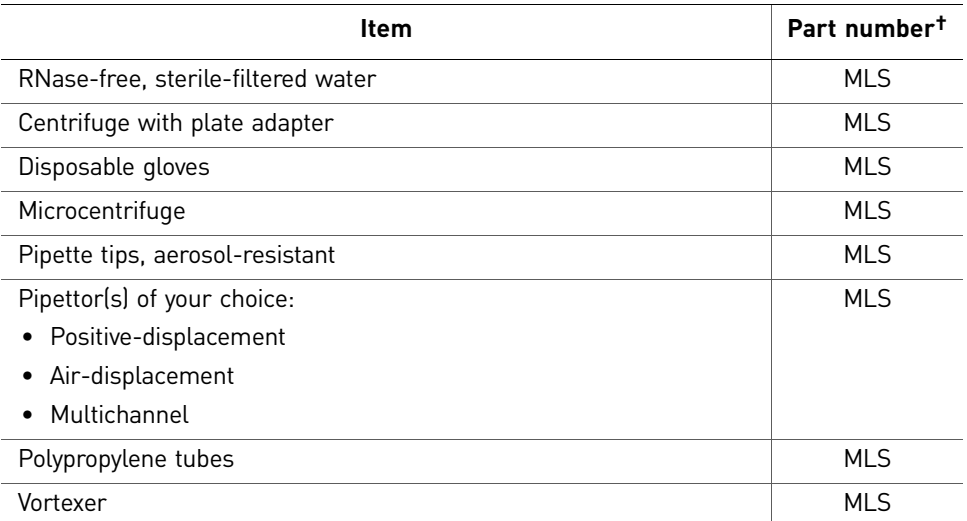

† All materials are available from major laboratory suppliers (MLS).

<span id="page-14-1"></span>Life Technologies documents See ["Related documentation" on page 51](#page-50-2) for a list of related documents for your real-time PCR instrument.

# <span id="page-14-2"></span>**Prevent contamination and nonspecific amplification**

<span id="page-14-4"></span><span id="page-14-3"></span>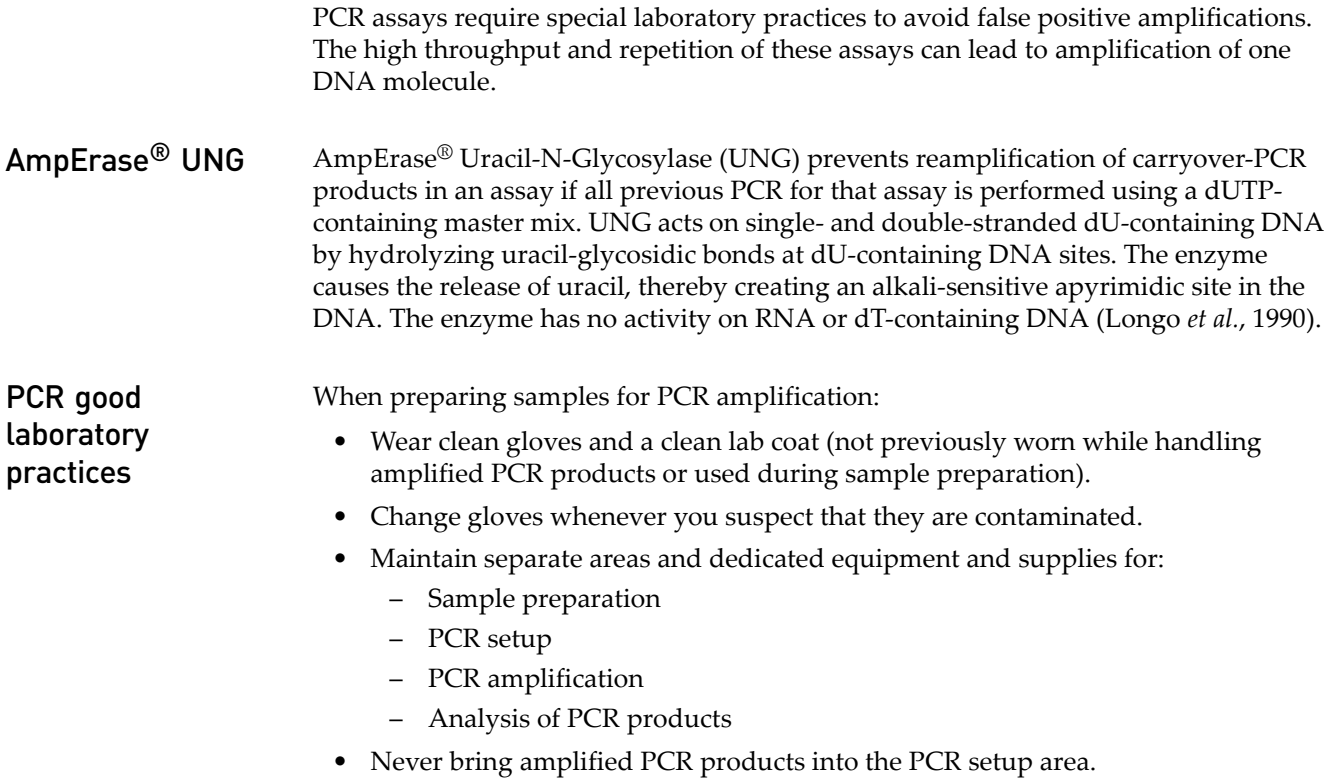

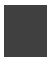

- Open and close all sample tubes carefully. Try not to splash or spray PCR samples.
- Keep reactions and components capped as much as possible.
- Use a positive-displacement pipette or aerosol-resistant pipette tips.
- Clean lab benches and equipment periodically with 10% bleach solution.

# <span id="page-16-0"></span>**Assay workflow**

[Figure 1](#page-16-1) is a simplified workflow for using TaqMan® Array Plates.

<span id="page-16-1"></span>Figure 1 TaqMan® Array Plate workflow

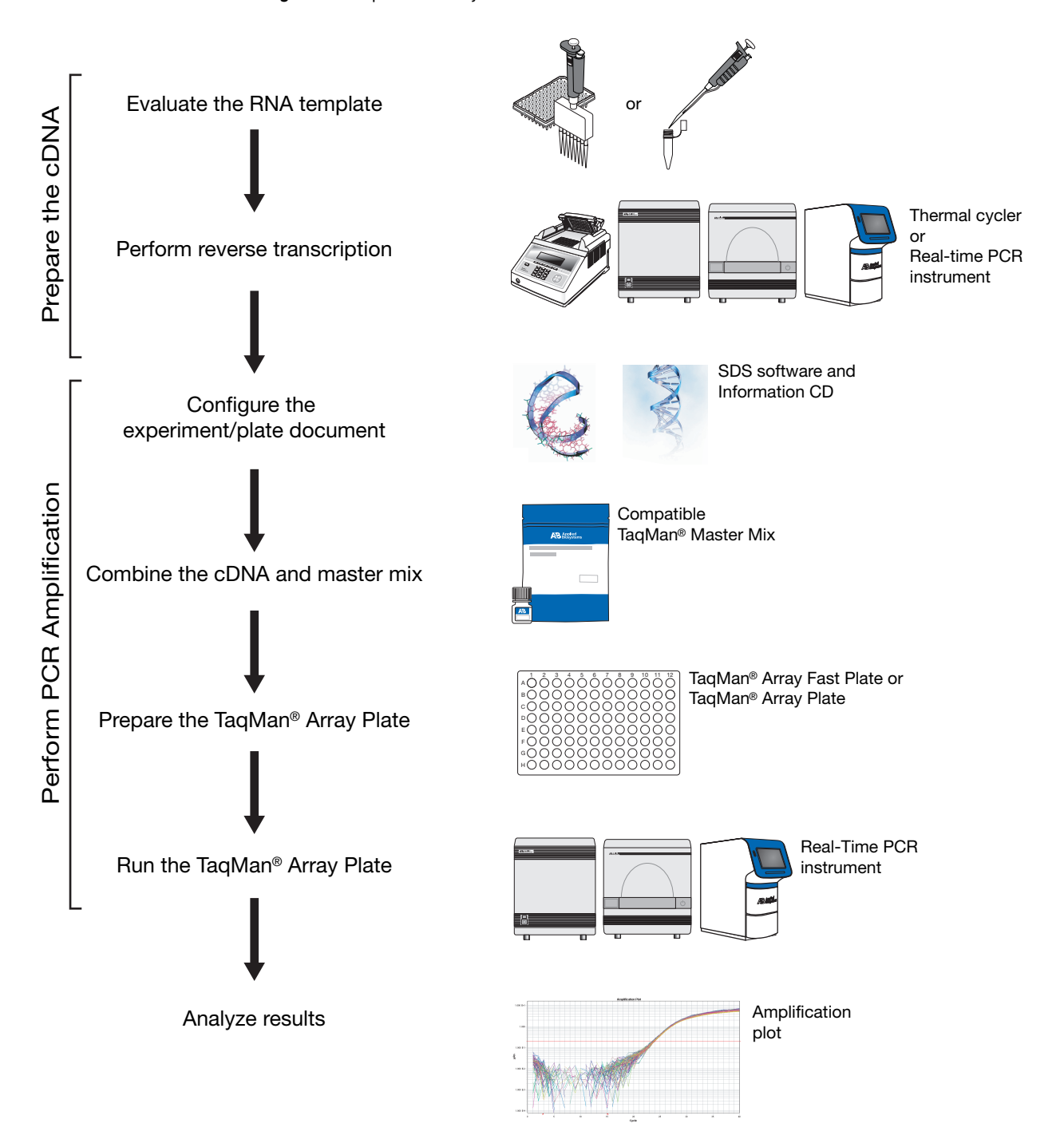

# <span id="page-17-0"></span>**Prepare the cDNA**

### <span id="page-17-1"></span>Evaluate RNA template quality Before using the TaqMan® Array Gene Signature Set or TaqMan® Array 96-Well Fast/ 96-Well Plate, you must synthesize single-stranded cDNA from total RNA samples (for a recommended RNA isolation procedure, see ["Isolate total RNA" on page 27\)](#page-26-4). We recommend using RNA that is: Between  $0.002$  and  $0.2 \mu g / \mu L$ Less than 0.005% of genomic DNA by weight • Free of inhibitors of reverse transcription and PCR • Dissolved in PCR-compatible buffer • Free of RNase activity • Nondenatured IMPORTANT! Denaturation of the RNA is not necessary and may reduce the yield of cDNA for some gene targets. Perform reverse transcription To obtain cDNA from total RNA samples, we recommend using the High-Capacity cDNA Reverse Transcription Kit. See [page 14](#page-13-1) for a list of kit part numbers. The reverse transcription process requires that you: • Prepare the RT master mix. • Prepare the reaction plate. • Perform reverse transcription.

Refer to the *High-Capacity cDNA Reverse Transcription Kit User Guide* (Part no. 4375575) for details. For information on evaluating the cDNA, refer to [page 27.](#page-26-5)

# <span id="page-17-3"></span><span id="page-17-2"></span>**Perform PCR amplification**

During PCR amplification, the DNA polymerase from the TaqMan® master mix amplifies target cDNA using sequence-specific primers and TaqMan® MGB probe  $(6\text{-FAM}^{\text{TM}}$  dye-labeled). For information on TaqMan<sup>®</sup> chemistry, see [page 43.](#page-42-5)

<span id="page-17-4"></span>Set up the plate document/ experiment

- To set up a plate document (.sds file) or experiment (.eds file):
- 1. Start the SDS software, 7500 software, or StepOne software.
- 2. Download the appropriate text (.txt) file from the Information CD to the real-time PCR system computer.

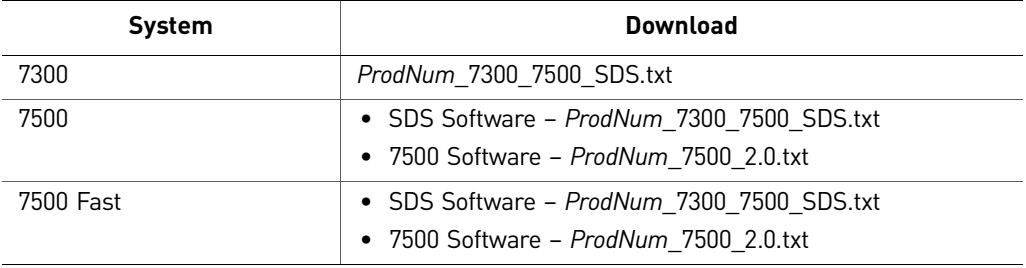

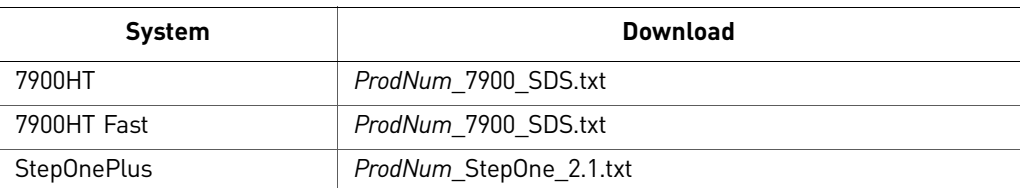

3. Refer to the appropriate instrument user guide for information on how to set up the plate document/experiment or create a template from the setup file.

### <span id="page-18-0"></span>Combine the cDNA For the following hazards, see the complete safety alert descriptions in ["Chemical](#page-45-1)  [safety" on page 46](#page-45-1):

- 1. Mix the TaqMan<sup>®</sup> master mix thoroughly by swirling the bottle.
- 2. Thaw your frozen cDNA samples by placing them on ice. After they thaw, resuspend the samples by vortexing, then centrifuge the tubes briefly.
- 3. For each cDNA sample, label a tube of sufficient size to accommodate the total volume of reaction mix for the number of reactions (see the table on [page 19](#page-18-3)).
- <span id="page-18-3"></span>4. To each labeled cDNA tube, add the components at the indicated volumes:

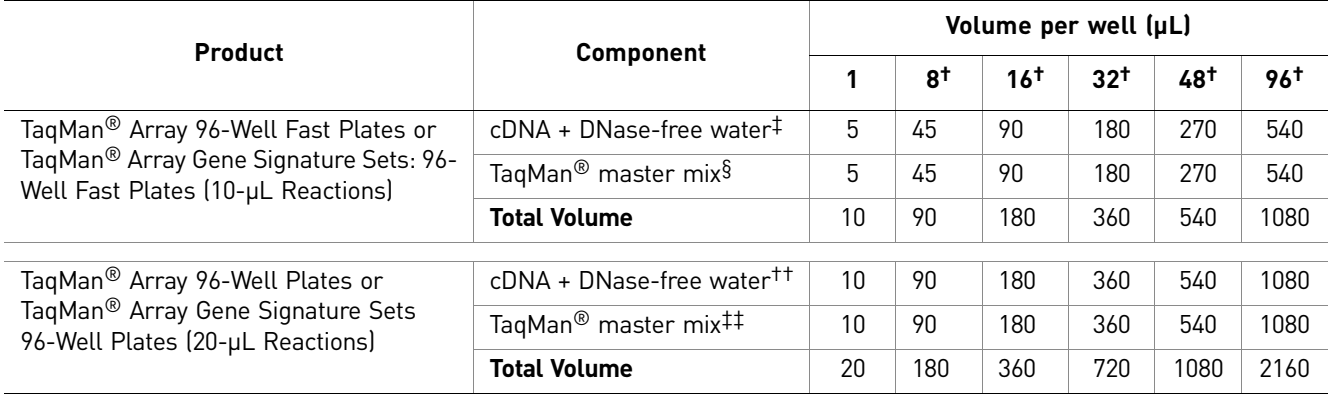

<span id="page-18-2"></span>† Number of reactions; includes 12.5% excess volume.

‡ The final concentration of cDNA is 5 to 50 ng per 10-µL reaction.

§ TaqMan® Fast Universal PCR Master Mix (2X) or TaqMan® Gene Expression Master Mix.

††The final concentration of cDNA is 1 to 100 ng per 20-µL reaction.

‡‡TaqMan® Gene Expression Master Mix or TaqMan® Universal PCR Master Mix.

- 5. Cap the tubes, then gently vortex each tube to thoroughly mix the solution.
- 6. Centrifuge the tubes briefly to bring the liquid to the bottoms of the tubes.
- <span id="page-18-1"></span>Prepare the TaqMan® array plate

and master mix

- 1. Carefully remove the TaqMan $^{\circledR}$  Array Plate from its packaging.
- 2. Before removing the plate cover, briefly centrifuge the plate (1000 rpm for 1 min).
- 3. Remove the cover from the plate, then dispense the appropriate amount of the cDNA and master mix solution to the appropriate wells of the plate.
	- 10 µL if running a 96-well Fast plate
	- 20 µL if running a 96-well plate

Note: To help remove the cover from the plate, you can use the pick in the CD envelope that is shipped with the plate.

- 4. Cover the plate using MicroAmp® Optical Adhesive Film.
- 5. Briefly centrifuge the plate to bring the solution to the bottom of the wells (1000 rpm for 1 min).

IMPORTANT! For optimal results when using TaqMan® Fast Universal PCR Master Mix (2×), prepare the plate on ice and run the plate immediately. If you cannot run the plate within 2 hrs of preparation, refrigerate the reaction plate until you can run it (for up to 24 hrs).

<span id="page-19-0"></span>Run the plate on the 7900HT system Refer to the 7900HT instrument user guide or online help for details on loading and running the plate.

- 1. If you are running a TaqMan® Array Gene Signature Set 96-Well Plate or TaqMan® Array 96-Well Plate, cover the plate with a MicroAmp Snap-On Optical Film Compression Pad (Part no. 4333292). The pad covers the MicroAmp<sup>®</sup> Optical Adhesive Film.
- 2. Load the plate in to the instrument.
- 3. Specify the thermal cycling conditions for the plate that you are running.

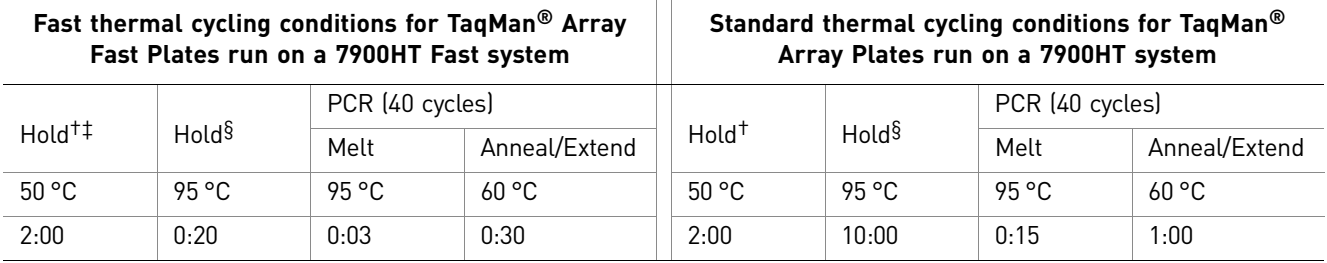

<span id="page-19-2"></span>† AmpErase® UNG Activation

‡ Omit the hold if you are using TaqMan® Fast Master Mix, which does not contain AmpErase® UNG.

<span id="page-19-1"></span>§ AmpliTaq Gold<sup>®</sup> Enzyme Activation

Note: TaqMan<sup>®</sup> Array Fast Plates can be run using Standard run thermal cycling parameters and either TaqMan® Fast Universal PCR Master Mix (2 $\times$ ) or TaqMan® Gene Expression Master Mix.

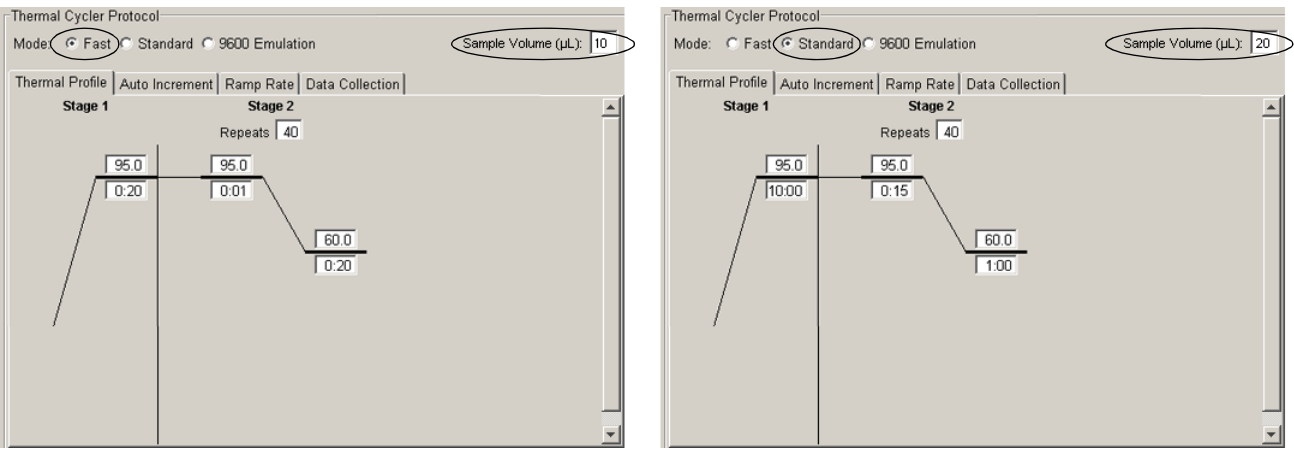

4. Verify that the correct mode is selected, as shown below.

**Fast mode selected Standard mode selected**

- 5. Set the Sample Volume to:
	- **10** µL if running 96-well Fast plates
	- **20** µL if running 96-well plates
- 6. Start the run.

<span id="page-20-0"></span>Run the plate on the 7300 or 7500 system Refer to the 7300 and 7500 instrument user guide or online help for details on loading and running the plate.

- 1. Load the plate in the instrument.
- 2. Specify the thermal cycling conditions for the plate that you are running.

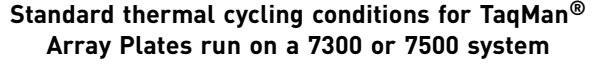

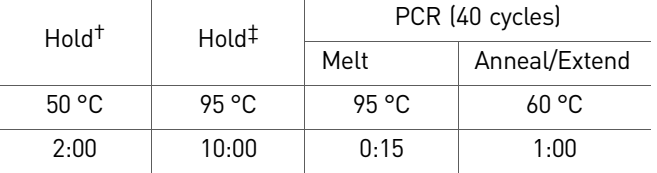

† AmpErase® UNG Activation

‡ AmpliTaq Gold® Enzyme Activation

Note: TaqMan<sup>®</sup> Array Fast Plates can be run using Standard run thermal cycling parameters and either TaqMan<sup>®</sup> Fast Universal PCR Master Mix (2×) or TaqMan<sup>®</sup> Gene Expression Master Mix.

3. Verify that the correct mode is selected, as shown below.

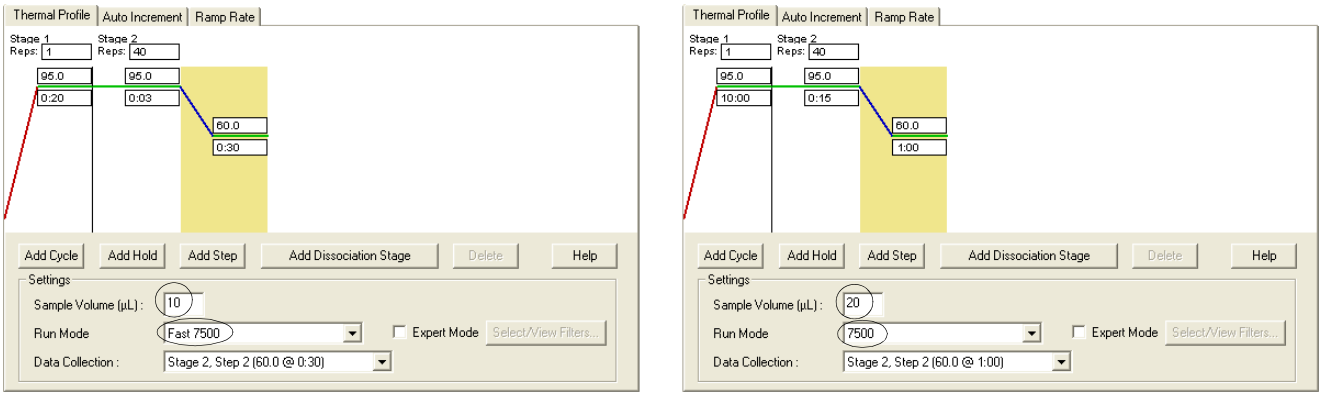

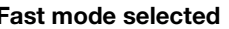

**Fast mode selected Standard mode selected**

Note: The figures above show the thermal cycling settings as they appear in the SDS Software v1.4. If you are using the 7500 Software, the settings will appear as shown in "Run the plate on the StepOnePlus<sup>™</sup> system or the 7500 Fast system [\(running 7500 software v2\)" on page 22](#page-21-0).

- 4. Set the Sample Volume to **20** µL.
- 5. Start the run.

<span id="page-21-0"></span>Run the plate on the StepOnePlus™ system or the 7500 Fast system (running 7500 software v2) Refer to the StepOnePlus<sup>™</sup> instrument user guide or online help for details on loading and running the plate. 1. Load the plate in the instrument.

- 2. Verify that the correct mode is selected. Select:
	- **Fast** if running 96-well Fast plates
	- **Standard** if running 96-well plates

3. Specify the thermal cycling conditions for the plate that you are running.

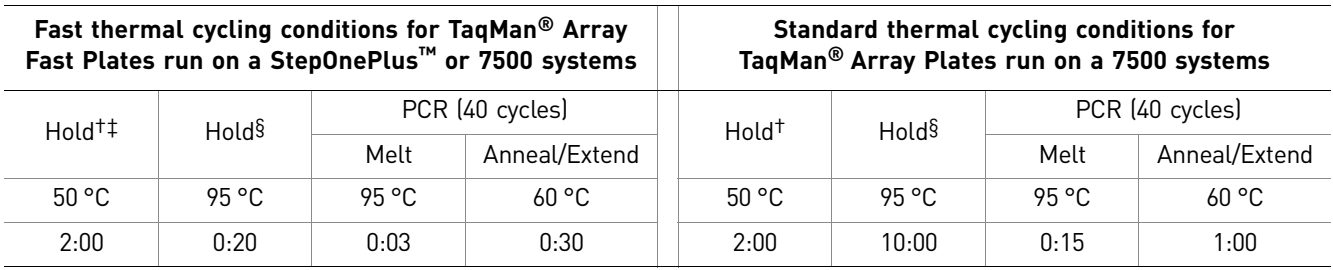

† AmpErase® UNG Activation

‡ Omit the hold if you are using TaqMan® Fast Master Mix, which does not contain AmpErase® UNG.

§ AmpliTaq Gold<sup>®</sup> Enzyme Activation

Note: TaqMan® Array Fast Plates can be run using Standard run thermal cycling parameters and either TaqMan<sup>®</sup> Fast Universal PCR Master Mix (2×) or TaqMan<sup>®</sup> Gene Expression Master Mix.

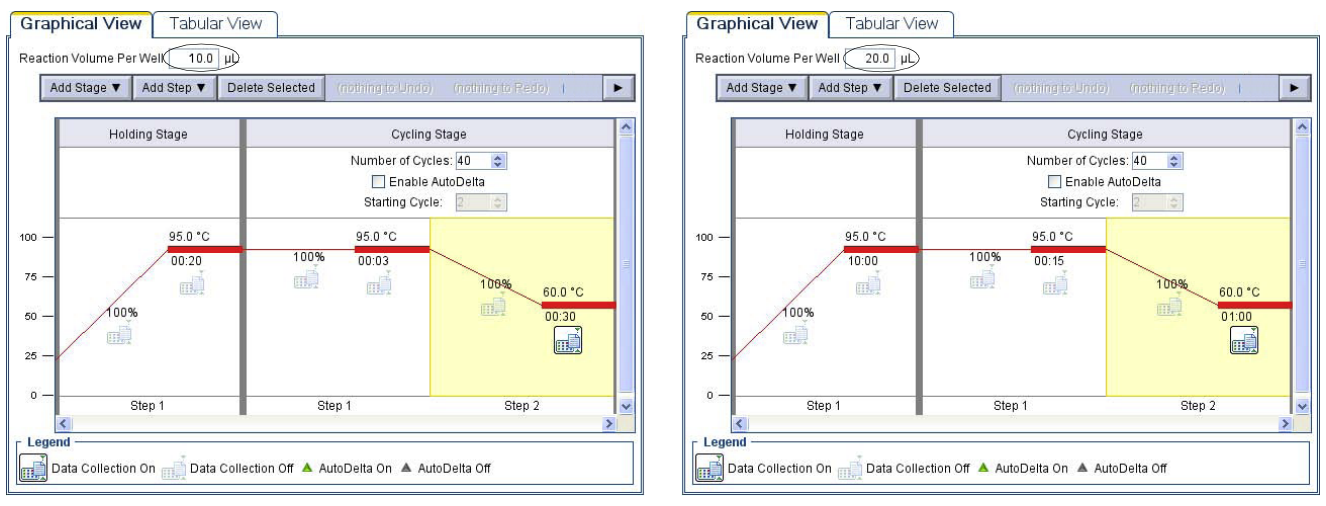

**Fast mode selected Standard mode selected**

- 4. Set the Sample Volume to:
	- **10** µL if running 96-well Fast plates
	- **20** µL if running 96-well plates
- 5. Start the run.

## <span id="page-22-0"></span>**Analyze your results**

Analyzing the data from gene expression assays requires you to:

- View the amplification plots for the entire plate.
- Set the baseline and threshold values.
- Use the relative standard curve or the comparative  $C_T$  method to analyze your data.

The details of analysis depend on the real-time PCR system that you use. Refer to the appropriate instrument user guide for instructions on how to analyze your data.

<span id="page-22-1"></span>Resources for data analysis For more information about analyzing your data, refer to the user documentation for your real-time PCR instrument. See ["Related documentation" on page 51](#page-50-2) for a list of documents for the compatible instruments.

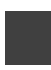

TaqMan® Array Plates *Analyze your results*

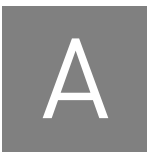

# <span id="page-24-0"></span>A Assay Nomenclature

# <span id="page-24-1"></span>**About TaqMan® Gene Expression Assay IDs**

<span id="page-24-2"></span>About the assay ID prefix

<span id="page-24-4"></span>The gene expression assay ID prefix indicates the species to which the assay is designed.

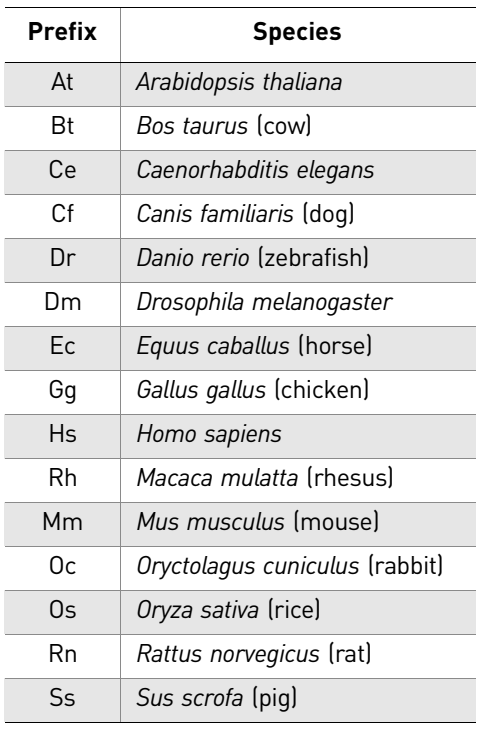

<span id="page-24-3"></span>About the assay ID suffix

The gene expression assay ID suffix indicates the assay placement.

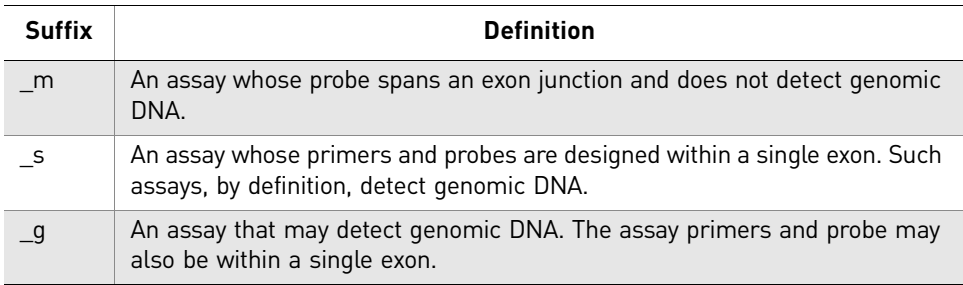

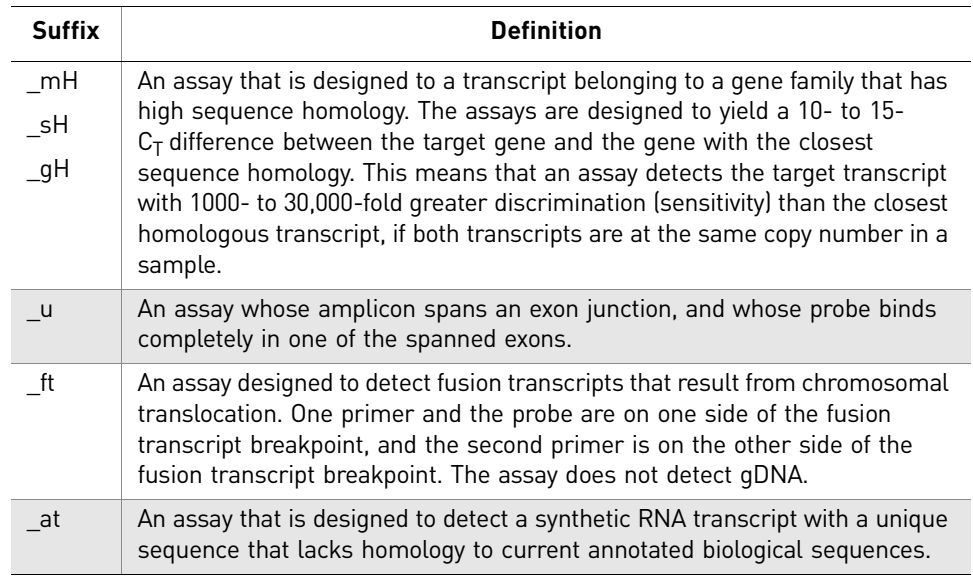

Note: An assay ID beginning with "Hs999999…" and ending in "\_m1" identifies a TaqMan® Gene Expression Assay that amplifies a region spanning an exon junction, although the associated probe does not span the junction. For example, the exon boundary information for assay Hs99999903\_m1 is 1-1, indicating that the probe targets a region within exon 1, not the exon junction itself. Although the probe binds within a single exon, the amplicon spans exons 1-2 (the forward primer and probe are in exon 1, but the reverse primer is in exon 2).

<span id="page-26-0"></span>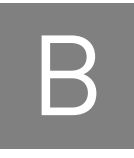

# <span id="page-26-5"></span>About RNA and cDNA

## <span id="page-26-4"></span><span id="page-26-1"></span>**Isolate total RNA**

For optimal performance, we recommend using an Ambion® RNA isolation kit.[®](http://www.ambion.com)

## <span id="page-26-2"></span>**Evaluate the cDNA**

<span id="page-26-3"></span>

**Quantity** We recommend that you use:

- 5 to 50 ng of cDNA per 10-µL reaction in the TaqMan® Array Gene Signature Set 96-Well Fast Plates or TaqMan<sup>®</sup> Array 96-Well Fast Plates.TaqMan<sup>®</sup> Array Gene Signature Set 96-Well Fast Platesor TaqMan® Array 96-Well Fast Plates.
- 1 to 100 ng of cDNA per 20-µL reaction in the TaqMan<sup>®</sup> Array Gene Signature Set 96-Well Plates or TaqMan® Array 96-Well PlatesTaqMan® Array Gene Signature Set 96-Well Plates or TaqMan® Array 96-Well Plates.
- The same amount of cDNA for all samples.

### DNA quantitation methods

We recommend two DNA quantitation methods:

- UV absorbance  $(A_{260}/A_{280})$  measurements. *or*
- The TaqMan<sup>®</sup> RNase P Detection Reagents (Part no. 4316831). You can use your own DNA samples or the TaqMan® DNA Template Reagents (Part no. 401970) to create a standard curve. Refer to *Creating Standard Curves with Genomic DNA or Plasmid DNA Templates for Use in Quantitative PCR* (Part no. 4371090).

Note: The TaqMan RNase P method is preferred to the UV absorbance method because it is more accurate and it assesses sample quality.

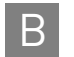

**B** Appendix B About RNA and cDNA *Evaluate the cDNA* 

# <span id="page-28-4"></span><span id="page-28-0"></span>**C** The Information CD

## <span id="page-28-3"></span><span id="page-28-2"></span><span id="page-28-1"></span>**About the TaqMan® Gene Expression Assays Information CD** When you order TaqMan<sup>®</sup> Array Plates, you receive an Information CD with your order that contains: • An Assay Information File (AIF): *ProdNum*\_*LotNum*\_AIF.txt where, *ProdNum* is the manufacturing production number and *LotNum* is the lot number of the array plate. More than one lot number may be associated with one production number. • *TaqMan®* Array Plates User Guide: 96-Well Fast Plates, 96-Well Plates, and TaqMan® Gene Signature Sets (Part no. 4391016) • *TaqMan*® *Array Fast Plates Quick Reference: TaqMan*® *Array 96-Well Fast Plates and TaqMan*® *Array Gene Signature Sets 96-Well Fast Plates* (Part no. 4427562) • *TaqMan*® *Array Plates Quick Reference: TaqMan*® *Array 96-Well Plates and TaqMan*® *Array Gene Signature Sets 96-Well Plates* (Part no. 4391139) About the assay information file (AIF) The Assay Information File (AIF) is a text file that describes the TaqMan<sup>®</sup> Gene Expression Assay. To view the assay information file as a spreadsheet in Microsoft Excel: 1. Load the TaqMan® Assay Plate Information CD into the CD drive. 2. Navigate to the drive that contains the Information CD. 3. Click, then right-click *ProdNum\_LotNum***\_AIF.txt**, then select **Open with Excel**. AIF columns [Table 8 on page 30](#page-29-0) describes the columns of the AIF. Note: In [Table 8,](#page-29-0) "blank" appears in the Example column for fields that do not apply to TaqMan® Gene Expression Assays or Custom TaqMan® Gene Expression Assays.

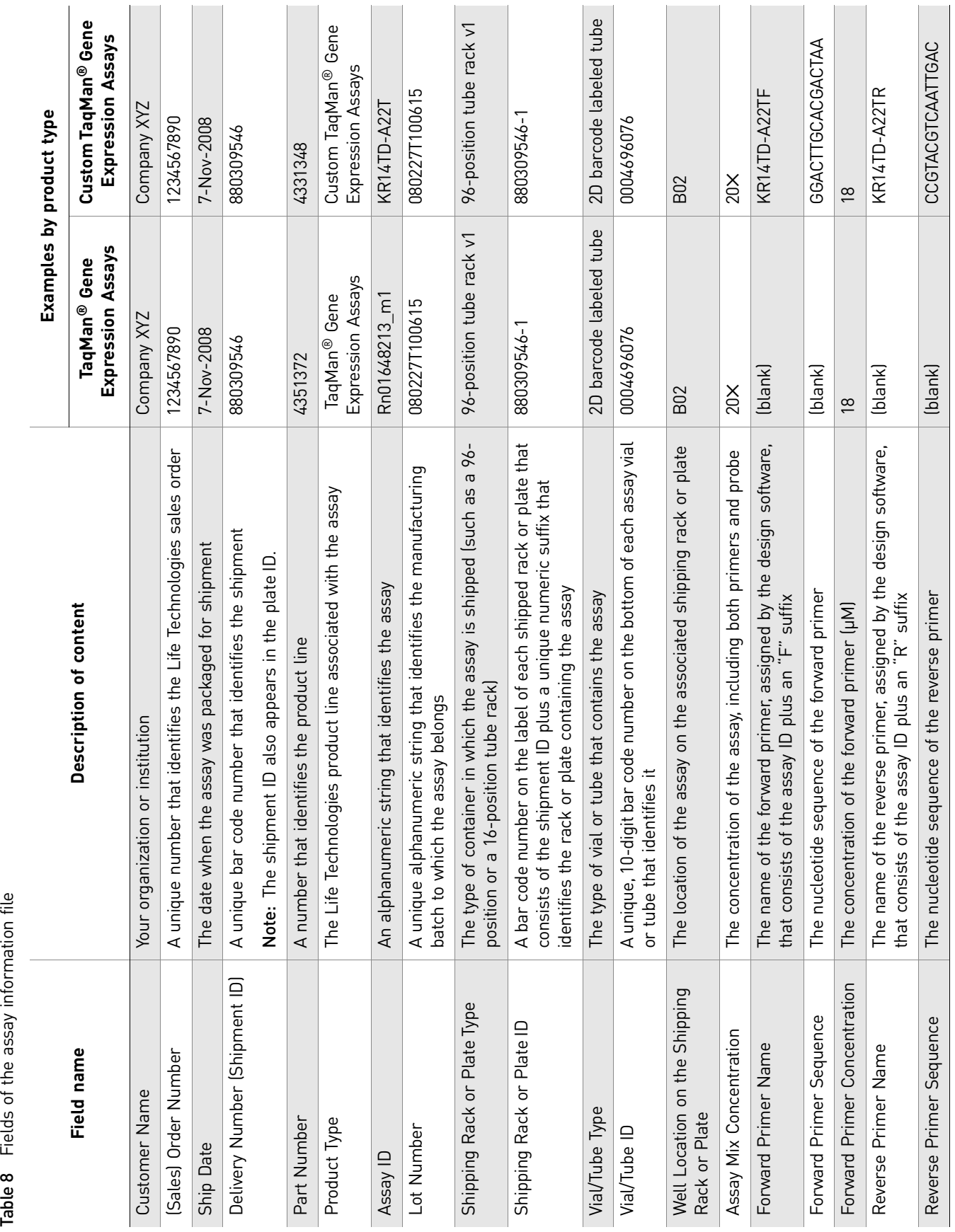

Table 8 Fields of the assay information file

<span id="page-29-0"></span>30 *TaqMan® Array Plates User Guide: 96-Well Fast Plates, 96-Well Plates, and TaqMan® Gene Signature Sets*

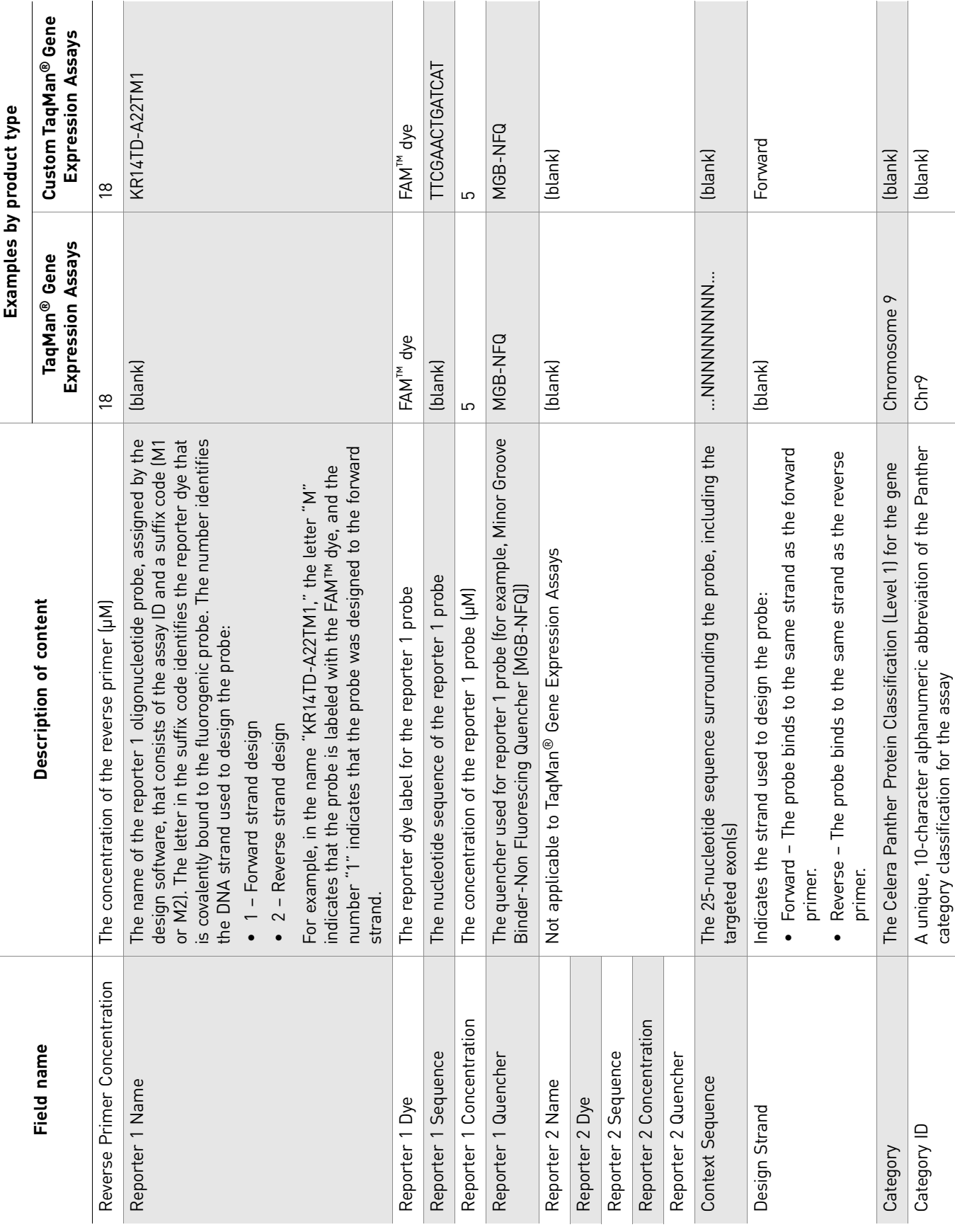

31 *TaqMan® Array Plates User Guide: 96-Well Fast Plates, 96-Well Plates, and TaqMan® Gene Signature Sets*

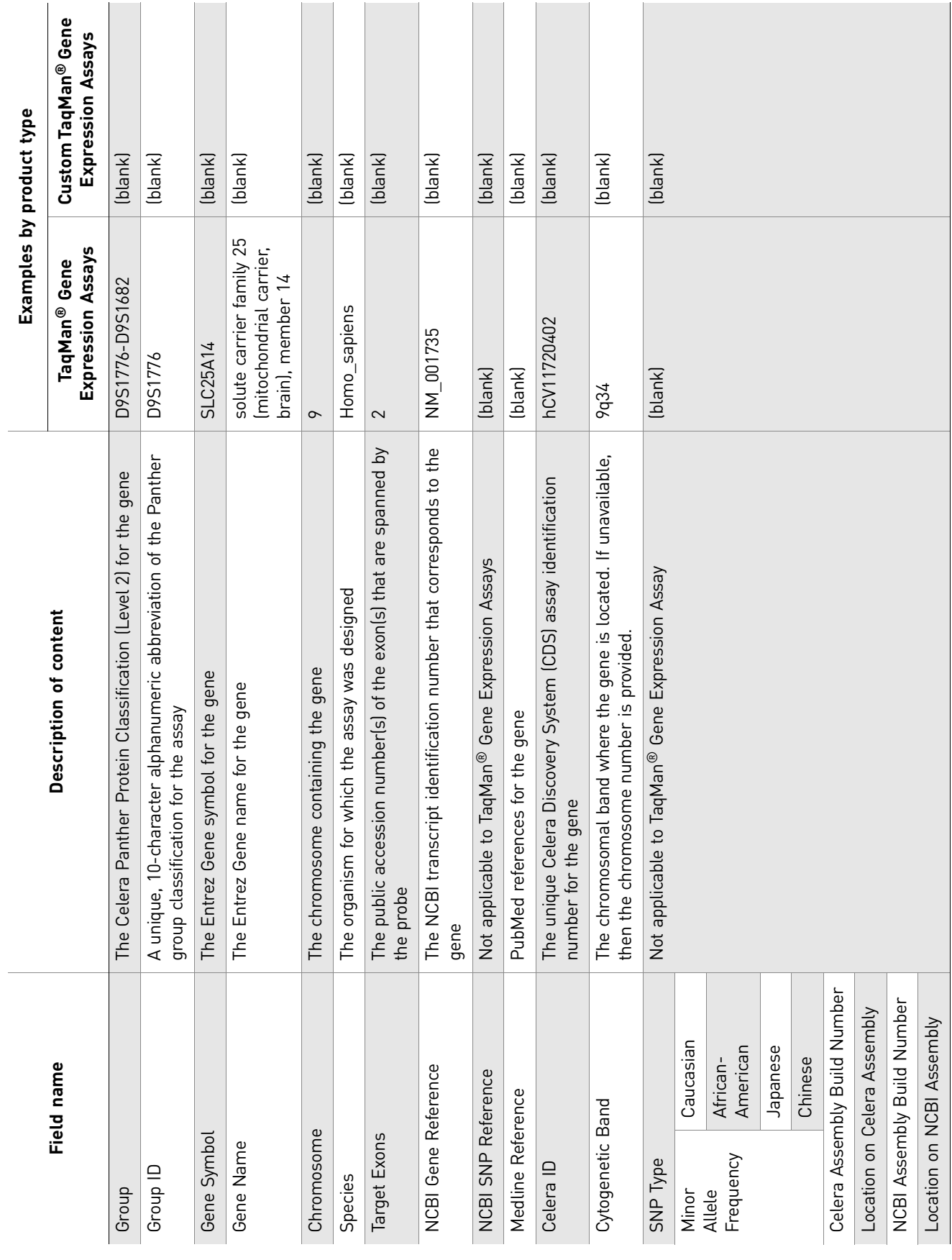

*TaqMan* 32 *® Array Plates User Guide: 96-Well Fast Plates, 96-Well Plates, and TaqMan® Gene Signature Sets*

## <span id="page-32-0"></span>**About the plate layout files**

Each Information CD contains two plate layout files, one in HTML format and the other in spreadsheet format. Both files contain identical information.

The plate layout files (*ProdNum*\_Platemap.html and *ProdNum*\_Platemap.csv) show the position of the assays on the TaqMan® Array Plate. Each plate layout file contains two color-coded maps. The top map shows the gene symbol representing the assay in each well. The bottom map shows the TaqMan Gene Expression Assay ID for each well.

Plate layout files also indicate the:

- Name that you assigned to the plate or the name of the TaqMan<sup>®</sup> Assay Gene Signature Set.
- TaqMan<sup>®</sup> Array Plate configuration and part number.
- Lot Number of the plate. Each custom TaqMan<sup>®</sup> Array Plate is assigned a unique production number. This number appears as part of the file names of the AIF, plate layout, and SDS setup files.

<span id="page-32-1"></span>View the plate layout file Open the .html file to view the layout in a browser or open the .xls file to view the layout in a spreadsheet.

## <span id="page-32-2"></span>**About the setup files**

Setup files (*ProdNum\_*7900\_SDS.txt, *ProdNum*\_7500\_7300\_SDS.txt, *ProdNum*\_7500\_2.0.txt, or *ProdNum*\_StepOne-2.1.txt) contain information specific to your TaqMan® Array Plate, such as the assay IDs and well locations. You can import this file to create SDS plate documents/experiments or templates.

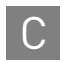

Appendix C The Information CD C *About the setup files*

# **Plate Formats**

<span id="page-34-0"></span>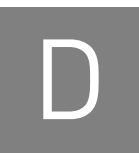

# <span id="page-34-1"></span>**Overview of plates, controls, and formats**

<span id="page-34-2"></span>Available plates TaqMan<sup>®</sup> Array Plates are available as:

- Predefined plates with gene expression assays, multiple endogenous controls, and one manufacturing control, in formats described at: **[www.allgenes.com](http://www.allgenes.com)**
- Custom TaqMan® Array Plates and Custom Plus Candidate Endogenous Control Genes (described below).

### <span id="page-34-4"></span><span id="page-34-3"></span>Available custom plate formats

The Custom TaqMan® Array Plates and Custom Plus Candidate Endogenous Control Genes are available in 96-well plates in the formats in [Table 9](#page-34-5) below and [Table](#page-35-2) 10 on [page](#page-35-2) 36.

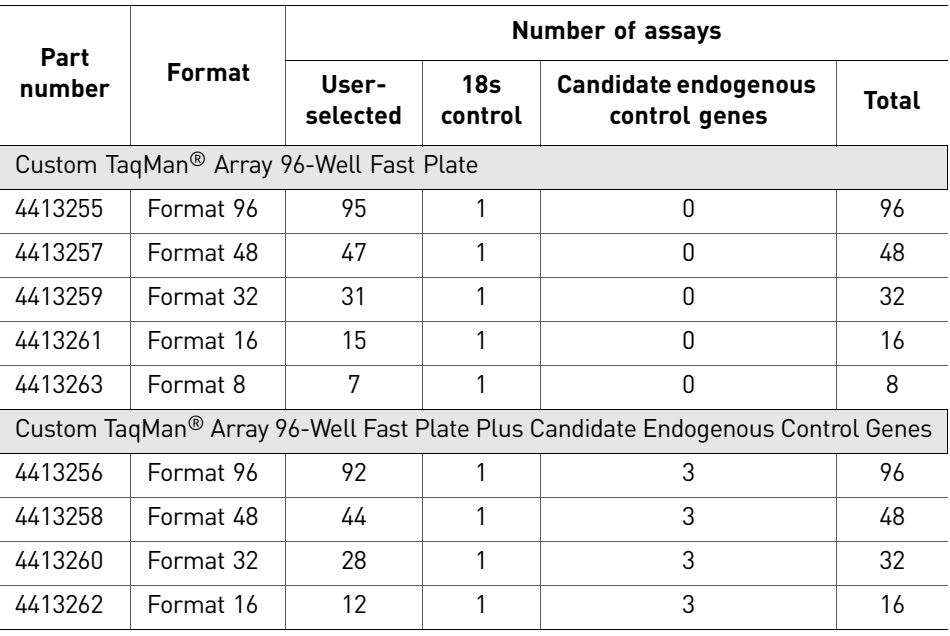

<span id="page-34-5"></span>Table 9 Available custom Fast plate formats

### Table 10 Available custom standard plate formats

<span id="page-35-2"></span>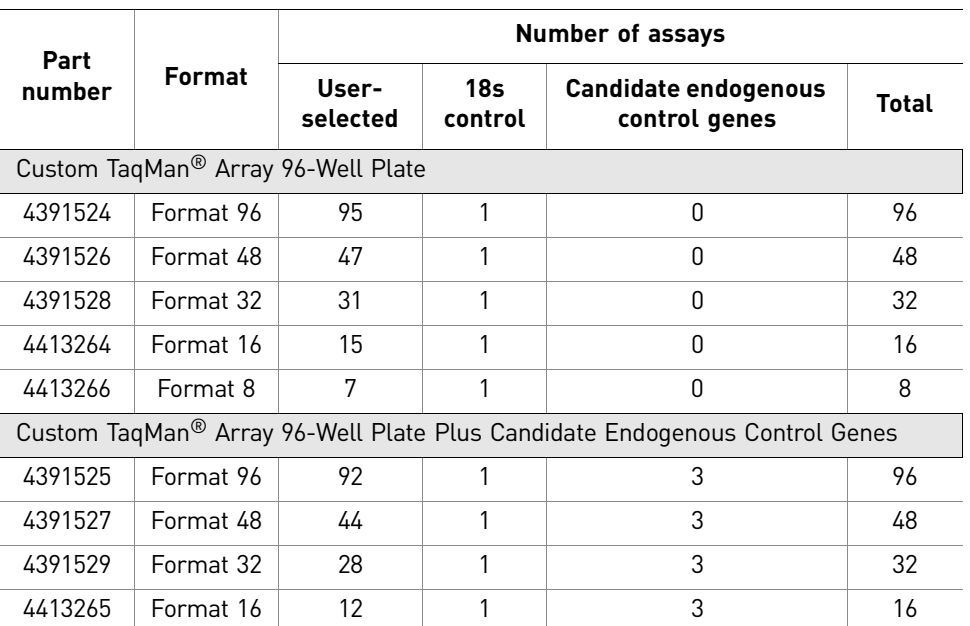

### **Available custom standard plate formats**

<span id="page-35-1"></span><span id="page-35-0"></span>**About the controls** Two types of controls are available with the TaqMan<sup>®</sup> Array 96-Well Fast/96-Well Plates: the manufacturing control and the candidate endogenous control genes. [Table 11](#page-36-2) shows the symbol and location for each type of control in the TaqMan® Array Plates (shown on page [37\)](#page-36-2).

### About the manufacturing control

The manufacturing control on each TaqMan® Array 96-Well Fast/96-Well Plate is 18S ribosomal RNA.

### Candidate endogenous control genes

A valid normalization or endogenous control is needed to correct for differences in RNA sampling and sample variation. The ideal control should have a constant RNA level under experimental conditions and be sufficiently abundant across the tissues and cell types being assayed.

Three candidate endogenous control genes are present on the TaqMan® Array 96-Well Fast/96-Well Plate Plus Candidate Endogenous Control Genes: GAPDH, HPRT1, and GUSB. These genes are commonly used as normalization controls because each gene typically produces a constant level of RNA across a wide variety of tissue and cell types.

If you use TaqMan® Array 96-Well Fast/96-Well Plates, or if you want to use additional control genes, see [Table 11](#page-36-2) for other endogenous control gene assays available from Applied Biosystems. Note that candidate endogenous control genes are not available for all species.

We recommend experimentally validating any candidate gene that you use as an endogenous control.

<span id="page-36-2"></span>Table 11 Symbols and locations for controls in TaqMan® Array 96-Well Fast/96-Well Plates

| Control<br>symbol | Control name                           | Gene<br>target | Plates that contain                                                                                    |
|-------------------|----------------------------------------|----------------|----------------------------------------------------------------------------------------------------|
| MC                | Manufacturing Control                  | 18S            | Custom<br>$\bullet$<br>Custom with Candidate Endogenous<br>Control Genes<br>• Human Endogenous Control |
| EC1               | Candidate Endogenous<br>Control Gene 1 | GAPDH          | Custom with Candidate Endogenous<br>Control Genes<br>Human Endogenous Control                          |
| EC <sub>2</sub>   | Candidate Endogenous<br>Control Gene 2 | HPRT1          |                                                                                                    |
| EC <sub>3</sub>   | Candidate Endogenous<br>Control Gene 3 | GUSB           |                                                                                                    |

**Symbols and locations for controls in TaqMan® Array 96-Well Fast/96-Well Plates**

<span id="page-36-1"></span>Note: All TaqMan<sup>®</sup> Array Gene Signature Sets contain the candidate endogenous controls listed in [Table 11.](#page-36-2)

### <span id="page-36-0"></span>Custom format plates Table 12 Formats for custom plates

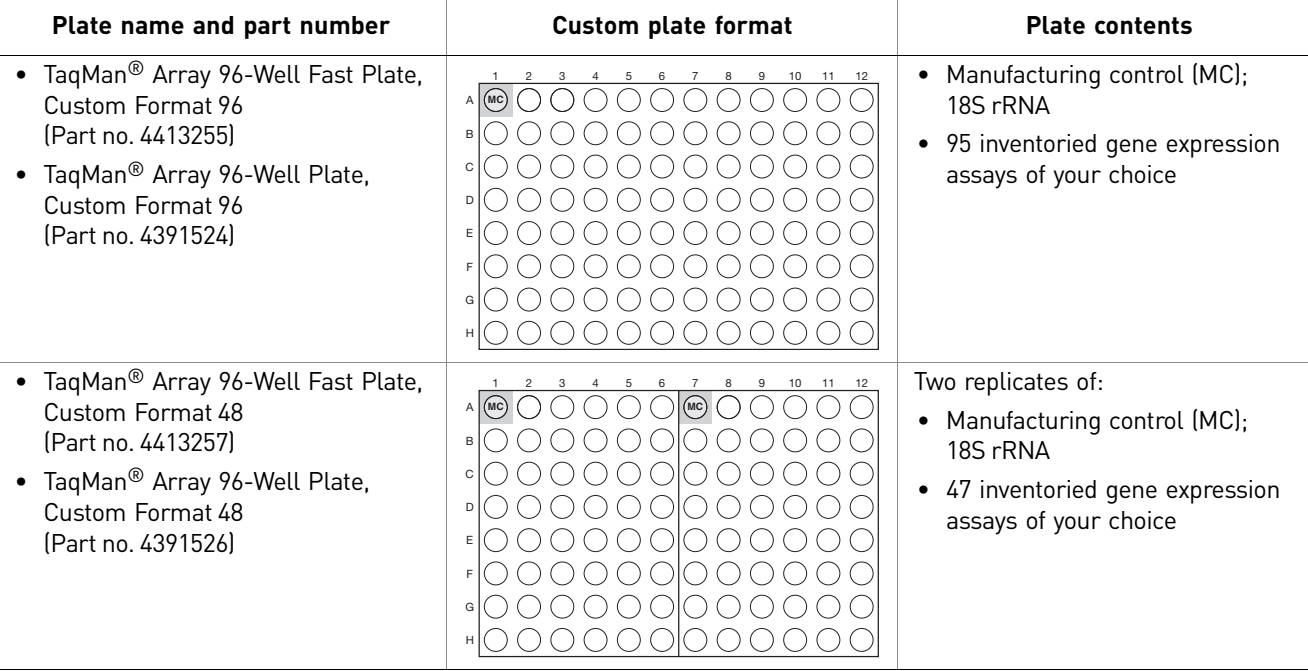

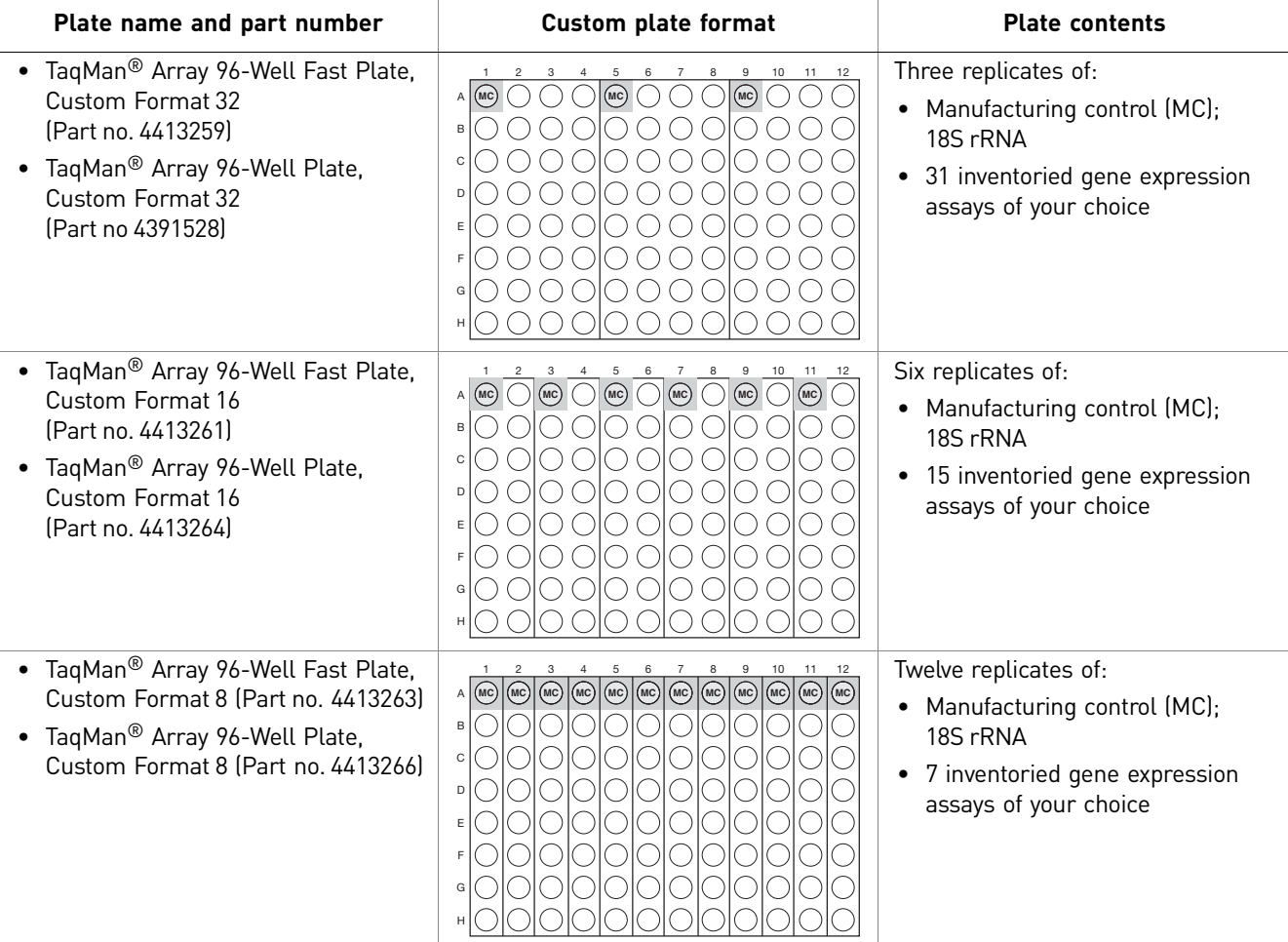

Table 13 Formats for the custom plates with Candidate Endogenous Control Genes

 $\overline{1}$ 

### <span id="page-38-0"></span>Custom format plus endogenous control gene set

 $\bar{1}$ 

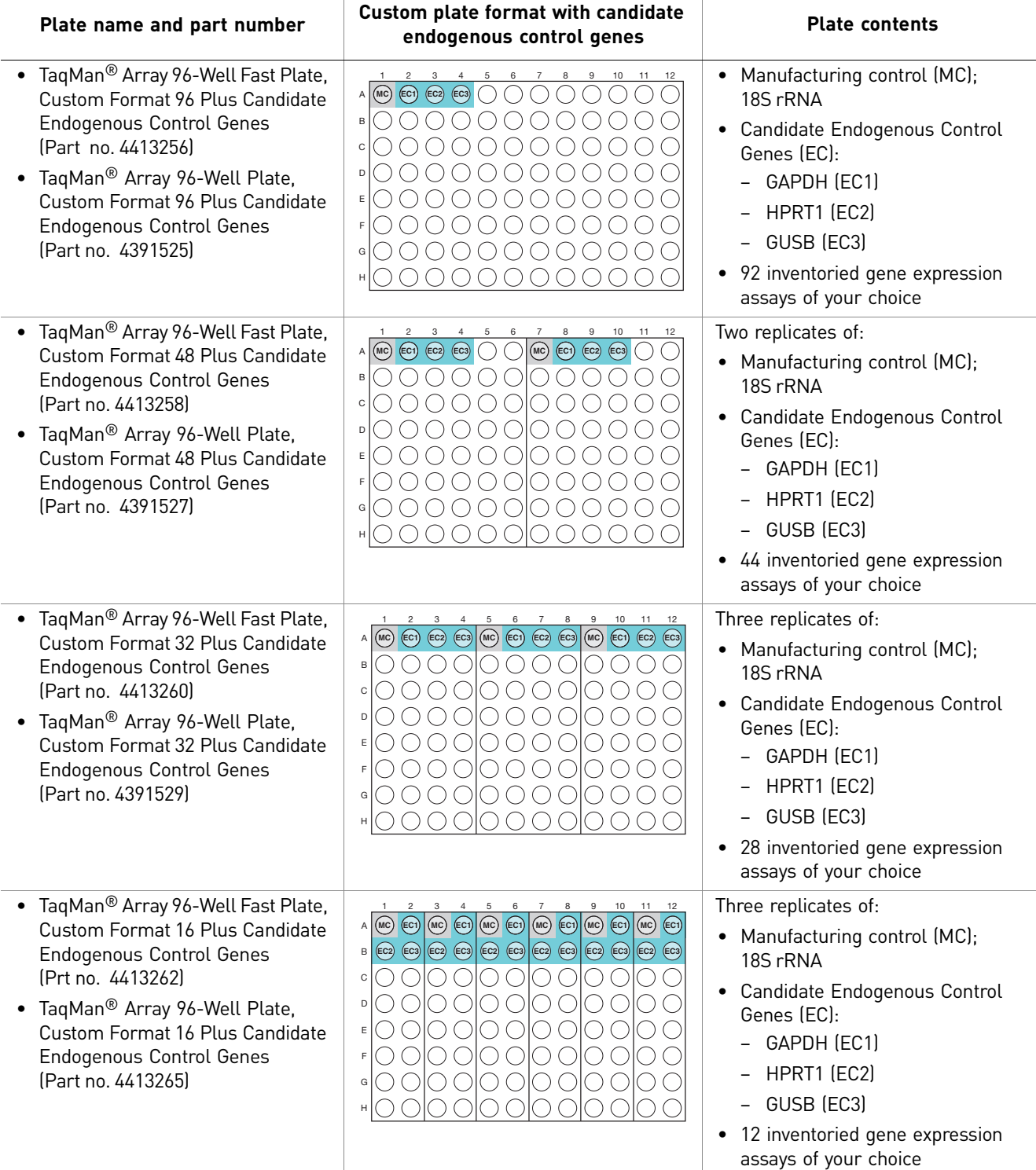

# Endogenous normalization

Litudgenous and the local control in the list of inventoried endogenous control TaqMan® Gene Expression Assays in [Table](#page-39-3) 14. To help with normalization, you can choose a human, mouse, or rat endogenous control assay for your custom TaqMan $^\circledR$ 

> Note: Life Technologies recommends experimental validation of any candidate gene to be used as an endogenous control.

### <span id="page-39-3"></span>Table 14 **Inventoried endogenous control assays**

<span id="page-39-4"></span><span id="page-39-2"></span><span id="page-39-1"></span><span id="page-39-0"></span>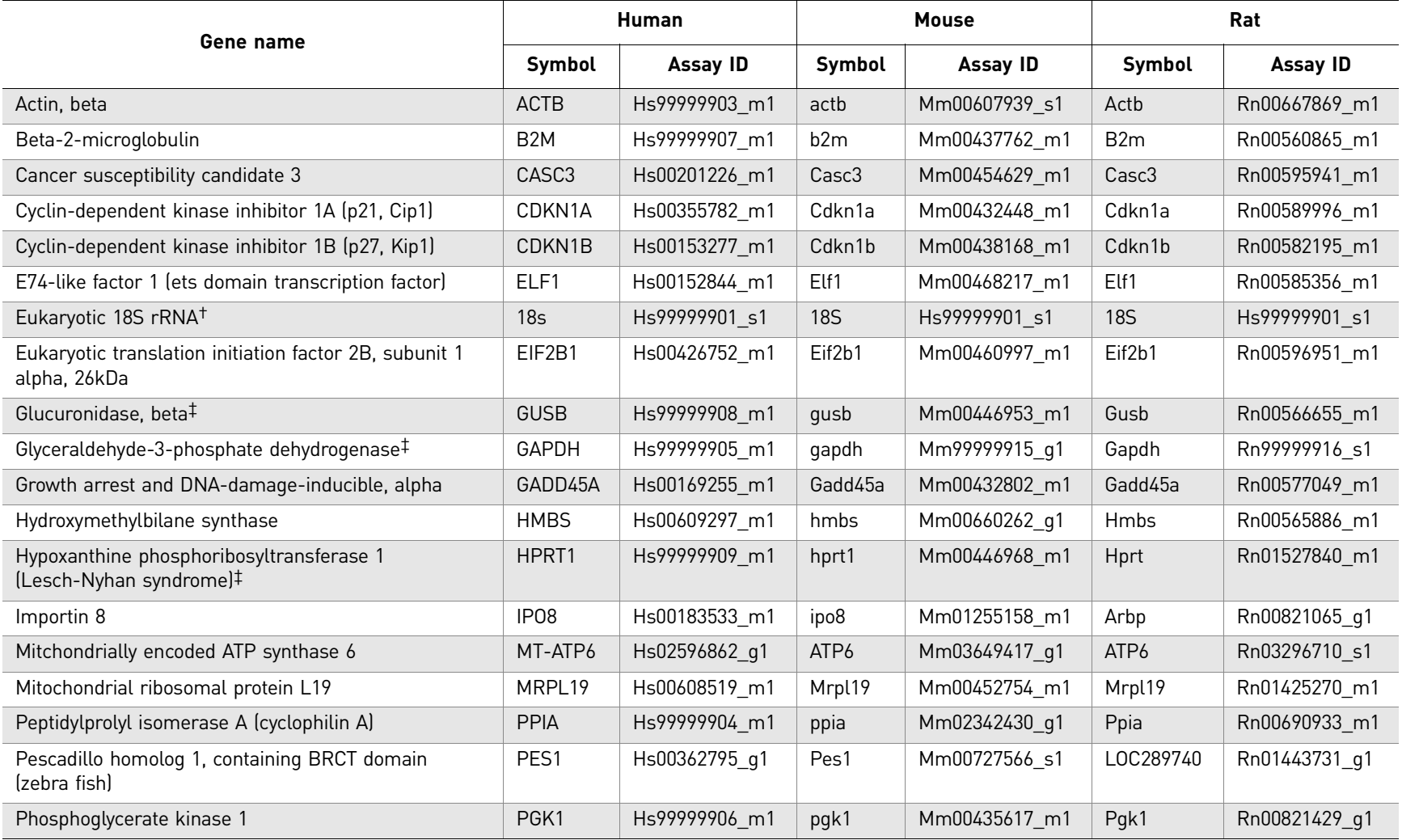

40

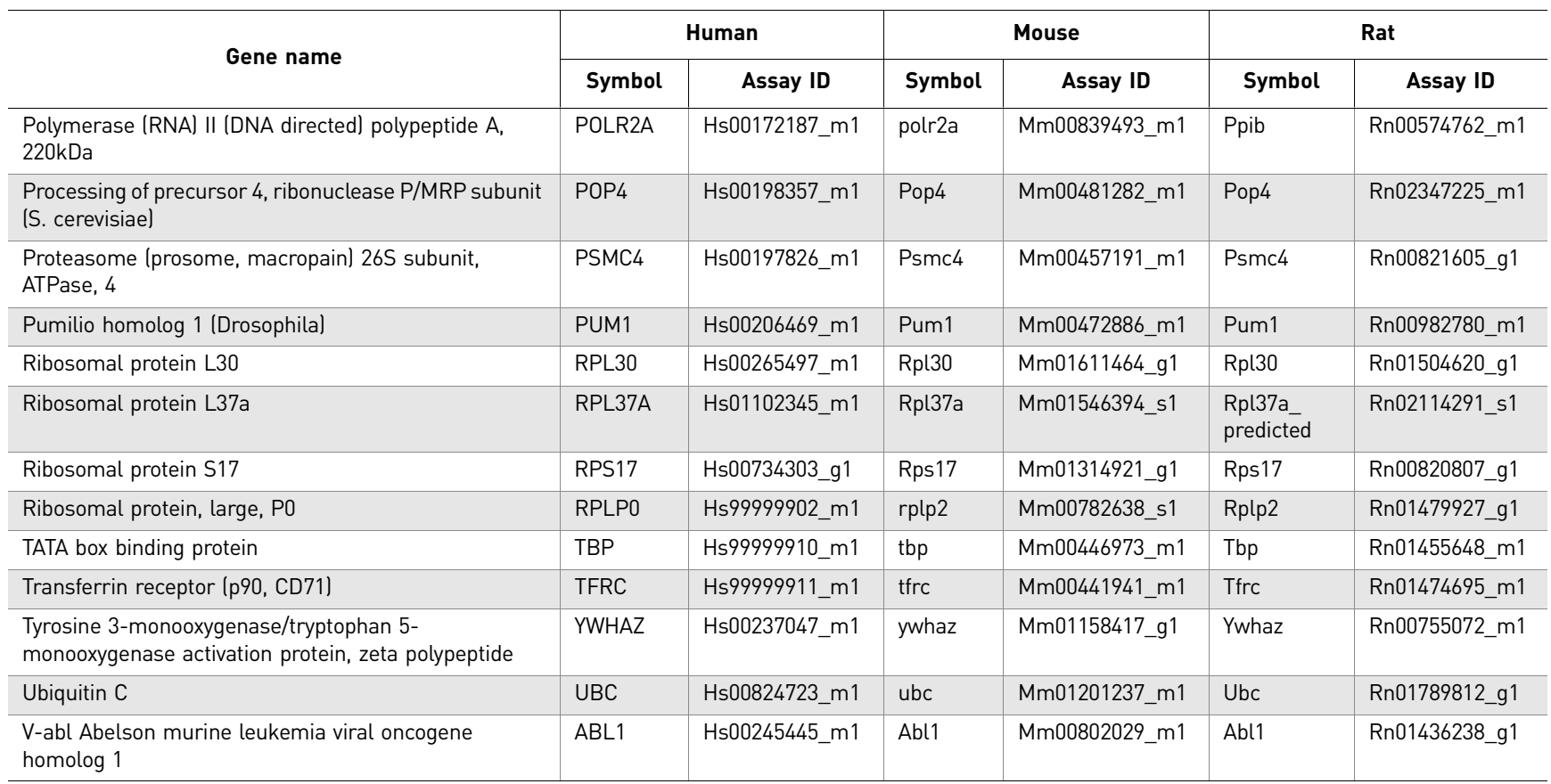

† This gene is included on all TaqMan ® Array Plates.

 $\ddagger$  This gene is included on TaqMan® Array Plate Plus Candidate Endogenous Control Genes.

D

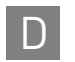

<span id="page-42-0"></span>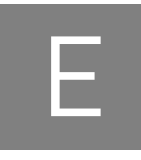

# <span id="page-42-5"></span>**Background Information**

# <span id="page-42-1"></span>**TaqMan® chemistry**

<span id="page-42-2"></span>**Two-step RT-PCR** In the reverse transcription (RT) step, cDNA is reverse transcribed from total RNA samples using random primers from the High-Capacity cDNA Reverse Transcription Kit. In the PCR step, PCR products are synthesized from cDNA samples using a PCR master mix. [Figure 2](#page-42-6) illustrates the two-step RT-PCR assay steps.

<span id="page-42-6"></span><span id="page-42-4"></span><span id="page-42-3"></span>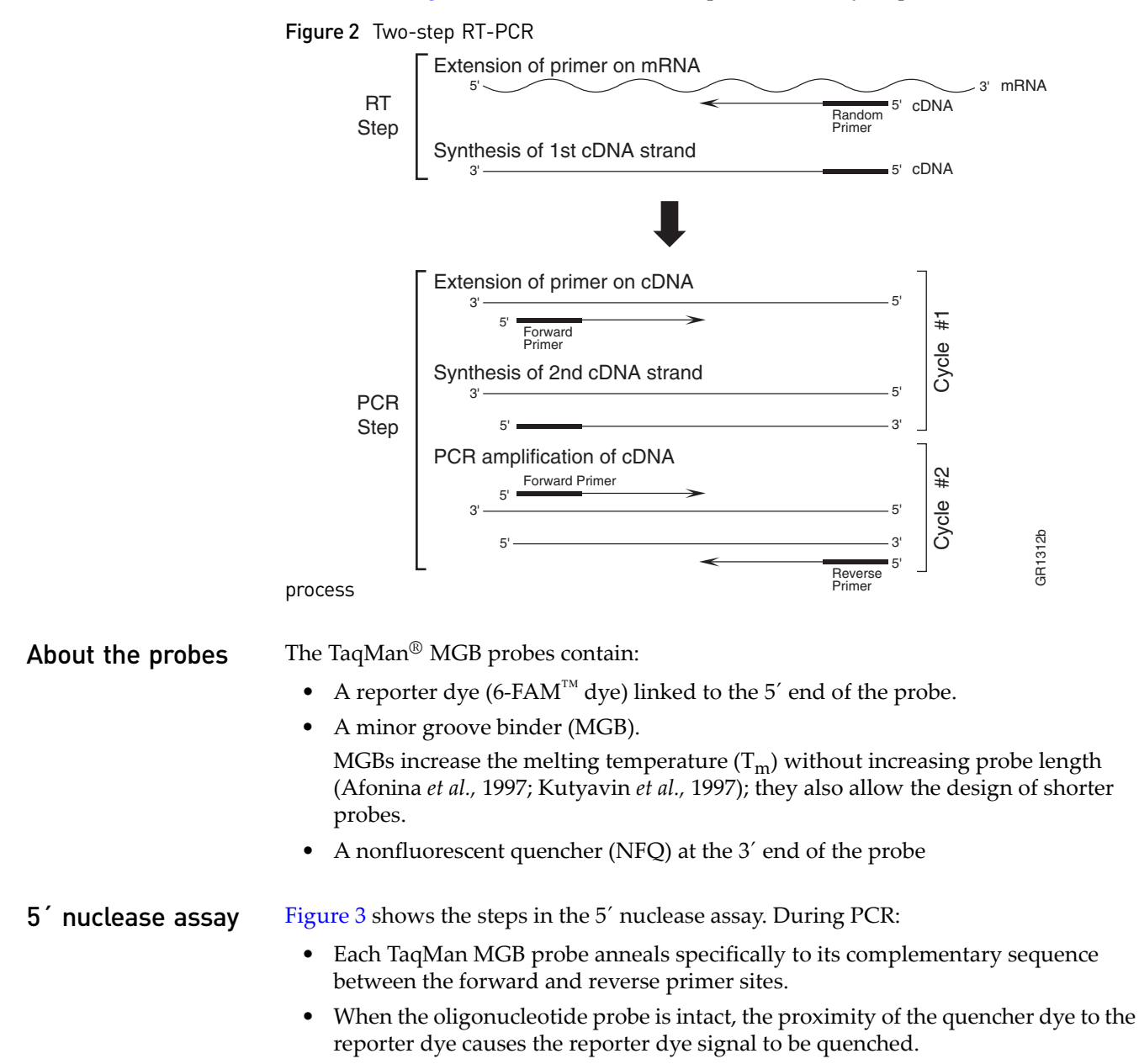

- AmpliTaq Gold® DNA Polymerase or AmpliTaq Gold® DNA Polymerase, UltraPure extends the primers bound to the cDNA template.
- AmpliTaq Gold<sup>®</sup> enzyme (a 5<sup> $\prime$ </sup> nuclease) cleaves the probes that are hybridized to the target sequence.
- When the hybridized probes are cleaved by AmpliTaq Gold $^{\circledR}$  enzyme, the quencher is separated from the reporter dye, increasing the fluorescence of the reporter dye. Therefore, the fluorescence signal generated by PCR amplification indicates the gene expression level in the sample.

<span id="page-43-0"></span>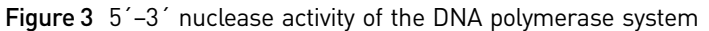

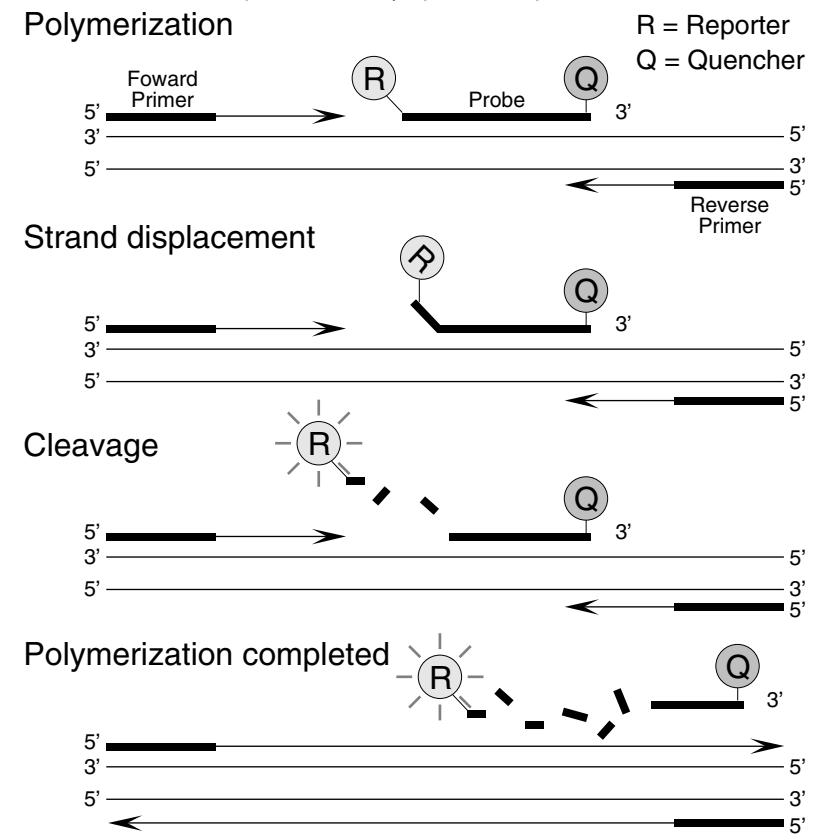

# <span id="page-44-0"></span>F Safety

**WARNING! GENERAL SAFETY.** Using this product in a manner not specified  $\sum_{i=1}^{n}$  in the user documentation may result in personal injury or damage to the instrument or device. Ensure that anyone using this product has received instructions in general safety practices for laboratories and the safety information provided in this document.

- Before using an instrument or device, read and understand the safety information provided in the user documentation provided by the manufacturer of the instrument or device.
- Before handling chemicals, read and understand all applicable Safety Data Sheets (SDSs) and use appropriate personal protective equipment (gloves, gowns, eye protection, etc). To obtain SDSs, see the "Documentation and Support" section in this document.

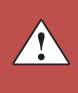

# <span id="page-45-1"></span><span id="page-45-0"></span>**Chemical safety**

**WARNING! GENERAL CHEMICAL HANDLING.** To minimize hazards, ensure laboratory personnel read and practice the general safety guidelines for chemical usage, storage, and waste provided below, and consult the relevant SDS for specific precautions and instructions:

- Read and understand the Safety Data Sheets (SDSs) provided by the chemical manufacturer before you store, handle, or work with any chemicals or hazardous materials. To obtain SDSs, see the "Documentation and Support" section in this document.
- Minimize contact with chemicals. Wear appropriate personal protective equipment when handling chemicals (for example, safety glasses, gloves, or protective clothing).
- Minimize the inhalation of chemicals. Do not leave chemical containers open. Use only with adequate ventilation (for example, fume hood).
- Check regularly for chemical leaks or spills. If a leak or spill occurs, follow the manufacturer's cleanup procedures as recommended in the SDS.
- Handle chemical wastes in a fume hood.
- Ensure use of primary and secondary waste containers. (A primary waste container holds the immediate waste. A secondary container contains spills or leaks from the primary container. Both containers must be compatible with the waste material and meet federal, state, and local requirements for container storage.)
- After emptying a waste container, seal it with the cap provided.
- Characterize (by analysis if necessary) the waste generated by the particular applications, reagents, and substrates used in your laboratory.
- Ensure that the waste is stored, transferred, transported, and disposed of according to all local, state/provincial, and/or national regulations.
- **IMPORTANT!** Radioactive or biohazardous materials may require special handling, and disposal limitations may apply.

# <span id="page-46-0"></span>**Biological hazard safety**

**WARNING! Potential Biohazard.** Depending on the samples used on this instrument, the surface may be considered a biohazard. Use appropriate decontamination methods when working with biohazards.

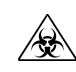

**WARNING! BIOHAZARD.** Biological samples such as tissues, body fluids,  $\langle \mathcal{R} \rangle$  infectious agents, and blood of humans and other animals have the potential to transmit infectious diseases. Follow all applicable local, state/provincial, and/or national regulations. Wear appropriate protective equipment, which includes but is not limited to: protective eyewear, face shield, clothing/lab coat, and gloves. All work should be conducted in properly equipped facilities using the appropriate safety equipment (for example, physical containment devices). Individuals should be trained according to applicable regulatory and company/ institution requirements before working with potentially infectious materials. Read and follow the applicable guidelines and/or regulatory requirements in the following:

In the U.S.:

- U.S. Department of Health and Human Services guidelines published in Biosafety in Microbiological and Biomedical Laboratories found at: **[www.cdc.gov/biosafety](http://www.cdc.gov/biosafety)**
- Occupational Safety and Health Standards, Bloodborne Pathogens (29 CFR§1910.1030), found at: **[www.access.gpo.gov/nara/cfr/waisidx\\_01/](http://www.access.gpo.gov/nara/cfr/waisidx_01/29cfr1910a_01.html)  [29cfr1910a\\_01.html](http://www.access.gpo.gov/nara/cfr/waisidx_01/29cfr1910a_01.html)**
- Your company's/institution's Biosafety Program protocols for working with/ handling potentially infectious materials.
- Additional information about biohazard guidelines is available at: **[www.cdc.gov](http://www.cdc.gov)**

In the EU:

Check local guidelines and legislation on biohazard and biosafety precaution and refer to the best practices published in the World Health Organization (WHO) Laboratory Biosafety Manual, third edition, found at: **[www.who.int/](http://www.who.int/csr/resources/publications/biosafety/WHO_CDS_CSR_LYO_2004_11/en/)  [csr/resources/publications/biosafety/WHO\\_CDS\\_CSR\\_LYO\\_2004\\_11/en/](http://www.who.int/csr/resources/publications/biosafety/WHO_CDS_CSR_LYO_2004_11/en/)**

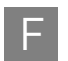

Appendix F Safety F *Biological hazard safety*

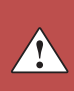

# Bibliography

<span id="page-48-0"></span>Afonina, I., Zivarts, M., Kutyavin, I., et. al. 1997. Efficient priming of PCR with short oligonucleotides conjugated to a minor groove binder. *Nucleic Acids Res.* 25:2657–2660.

Kutyavin, I.V., Lukhtanov, E.A., Gamper, H.B., and Meyer, R.B. 1997. Oligonucleotides with conjugated dihydropyrroloindole tripeptides: base composition and backbone effects on hybridization. *Nucleic Acids Res.* 25:3718–3723.

Longo, M.C., Berninger, M.S., and Hartley, J.L. 1990. Use of uracil DNA glycosylase to control carry-over contamination in polymerase chain reactions. *Gene* 93:125–128.

Bibliography

# <span id="page-50-0"></span>Documentation and Support

 $\mathbf{I}$ 

## <span id="page-50-2"></span><span id="page-50-1"></span>**Related documentation**

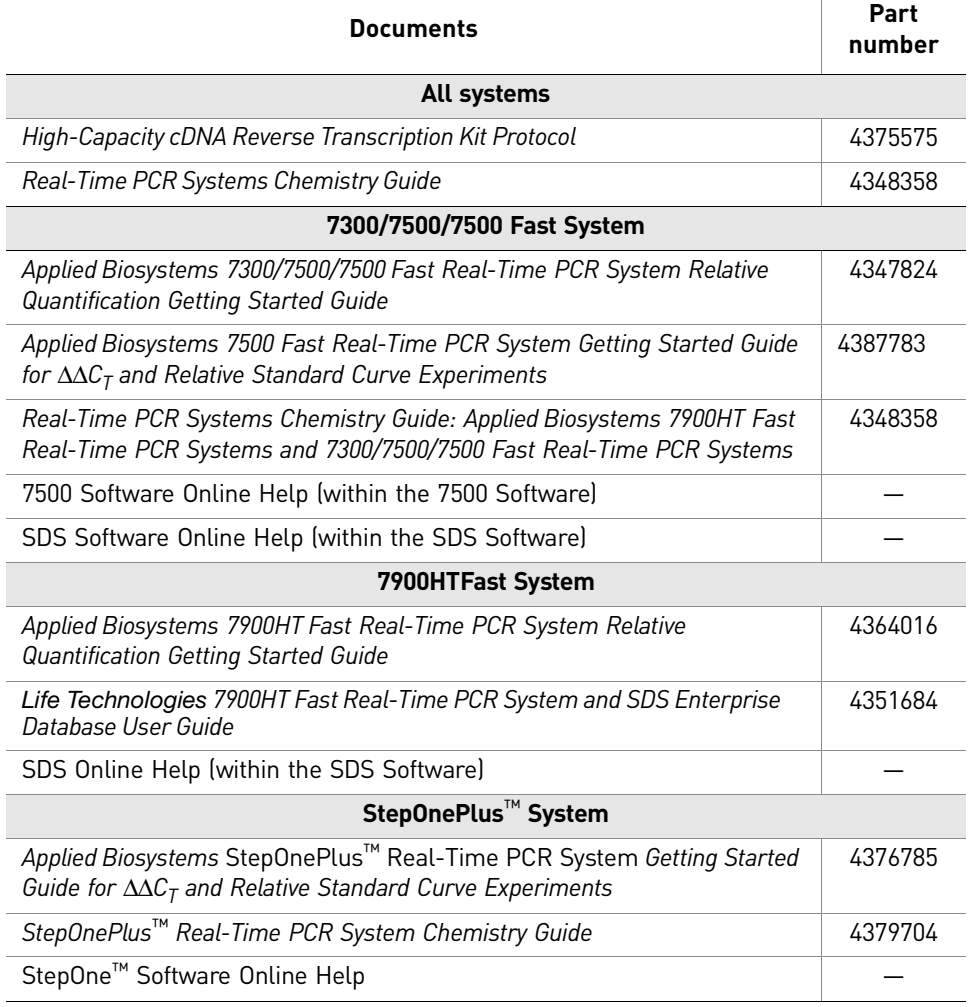

Portable document format (PDF) versions of this guide, the *TaqMan*® *Array Fast Plates Quick Reference*, and the *TaqMan*® *Array Plates Quick Reference* are also available on the TaqMan $^{\circledR}$  Array Gene Signature Sets and TaqMan $^{\circledR}$  Array Plates Documentation CD.

Note: To open the user documentation included on the Documentation CD, use the Adobe® Acrobat® Reader® software available from **[www.adobe.com](http://www.adobe.com)**

Note: For additional documentation, see ["Obtaining support" on page 52](#page-51-1).

Documentation and Support *Obtaining SDSs*

## <span id="page-51-0"></span>**Obtaining SDSs**

Safety Data Sheets (SDSs) are available from **[www.lifetechnologies.com/sds](http://www.lifetechnologies.com/sds)**

Safety Data Sheets (SDSs) are available from **[www.invitrogen.com/sds](http://www.invitrogen.com/sds)**

Note: For the SDSs of chemicals not distributed by Life Technologies, contact the chemical manufacturer.

## <span id="page-51-1"></span>**Obtaining support**

For the latest services and support information for all locations, go to:

### **[www.invitrogen.com](http://www.invitrogen.com)**

At the website, you can:

- Access worldwide telephone and fax numbers to contact Technical Support and Sales facilities
- Search through frequently asked questions (FAQs)
- Submit a question directly to Technical Support
- Search for user documents, SDSs, vector maps and sequences, application notes, formulations, handbooks, certificates of analysis, citations, and other product support documents
- Obtain information about customer training
- Download software updates and patches

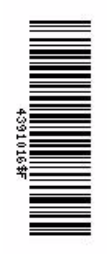

Headquarters 5791 Van Allen Way | Carlsbad, CA 92008 USA | Phone +1 760 603 7200 | Toll Free in USA 800 955 6288 For support visit [www.invitrogen.com/support or email techsupport@invitrogen.com](http://www.invitrogen.com/support) [www.lifetechnologies.com](http://www.lifetechnologies.com)

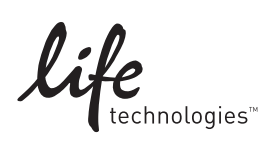